R Textbook Companion for Probability and Statistics for Engineers by Richard L. Scheaffer, Madhuri S. Mulekar, James T. McClave<sup>1</sup>

Created by Shikha Vyas B.E. Information Technology Institute of Engineering and Technology, DAVV, Indore Cross-Checked by R TBC Team

June 8, 2020

<sup>1</sup>Funded by a grant from the National Mission on Education through ICT - [http://spoken-tutorial.org/NMEICT-Intro.](http://spoken-tutorial.org/NMEICT-Intro) This Textbook Companion and R codes written in it can be downloaded from the "Textbook Companion Project" section at the website - [https://r.fossee.in.](https://r.fossee.in)

## Book Description

Title: Probability and Statistics for Engineers Author: Richard L. Scheaffer, Madhuri S. Mulekar, James T. McClave Publisher: Cengage Learning, USA Edition: 5 Year: 2011 ISBN: 978-0-534-40302-7

R numbering policy used in this document and the relation to the above book.

Exa Example (Solved example)

Eqn Equation (Particular equation of the above book)

For example, Exa 3.51 means solved example 3.51 of this book. Sec 2.3 means an R code whose theory is explained in Section 2.3 of the book.

## **Contents**

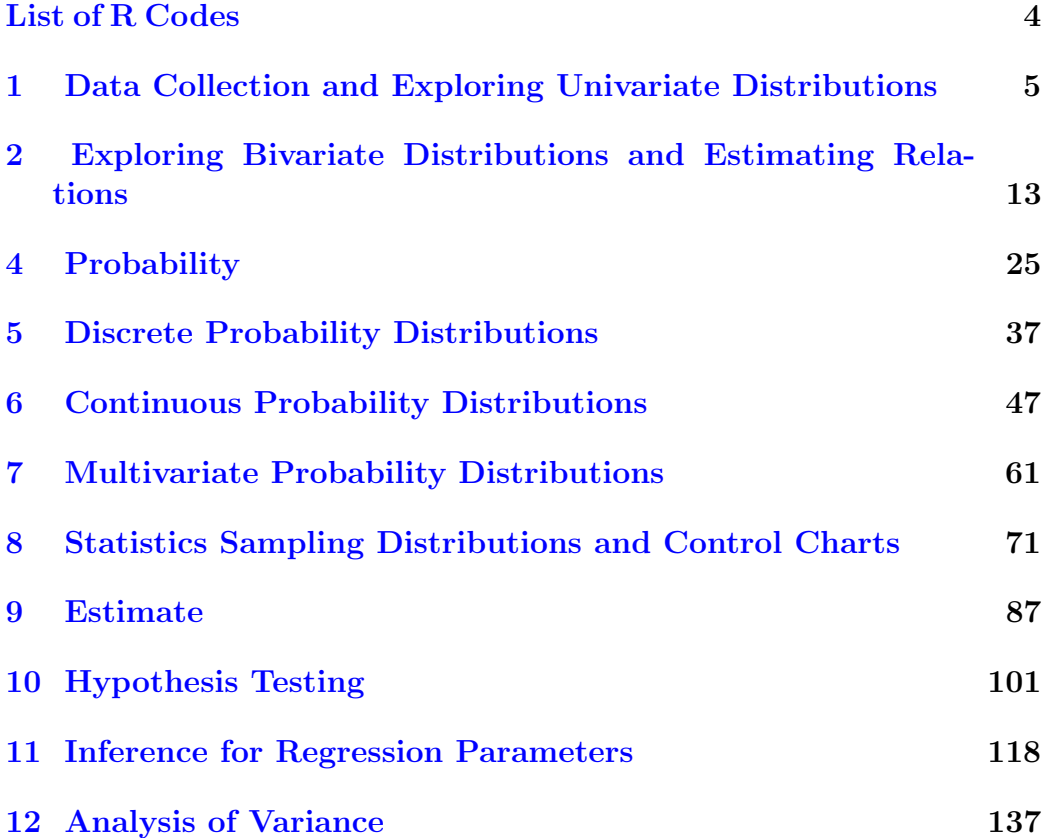

# <span id="page-4-0"></span>List of R Codes

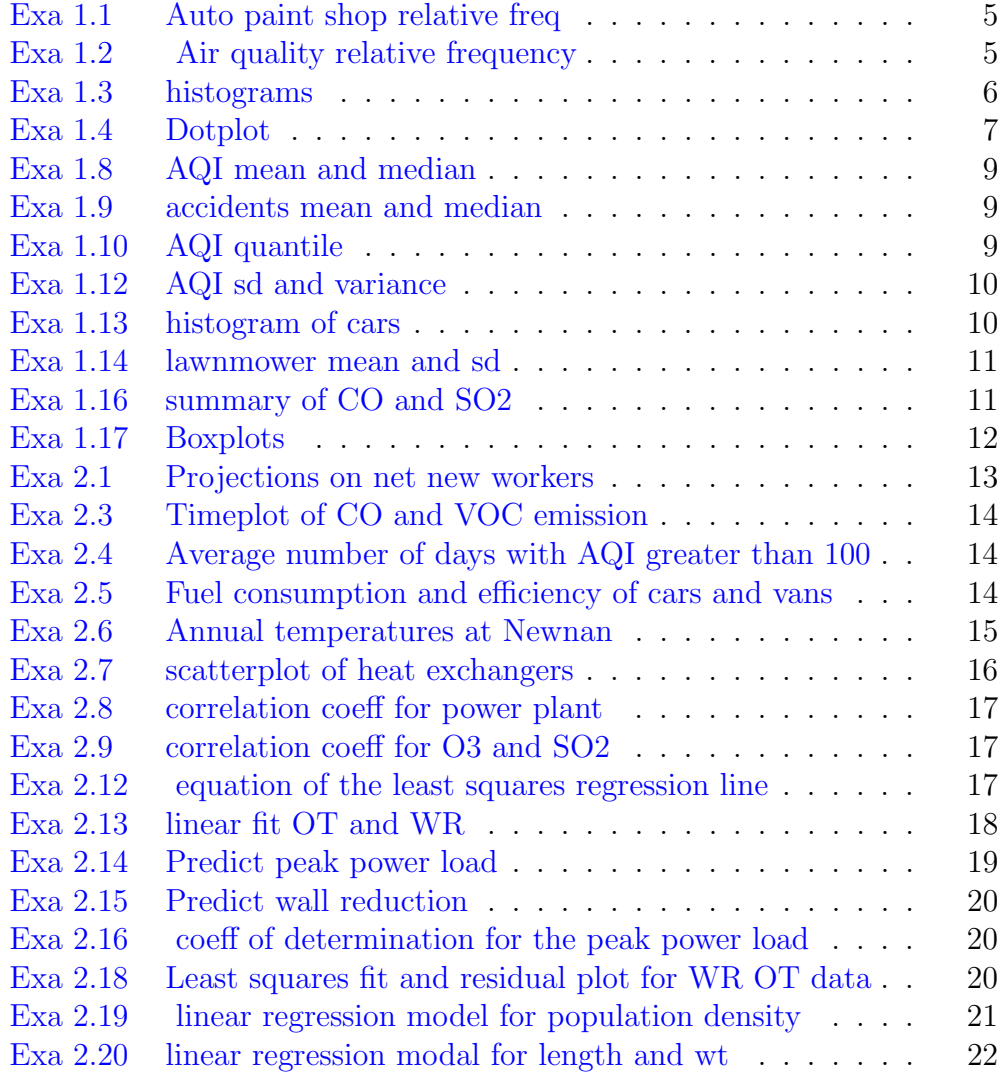

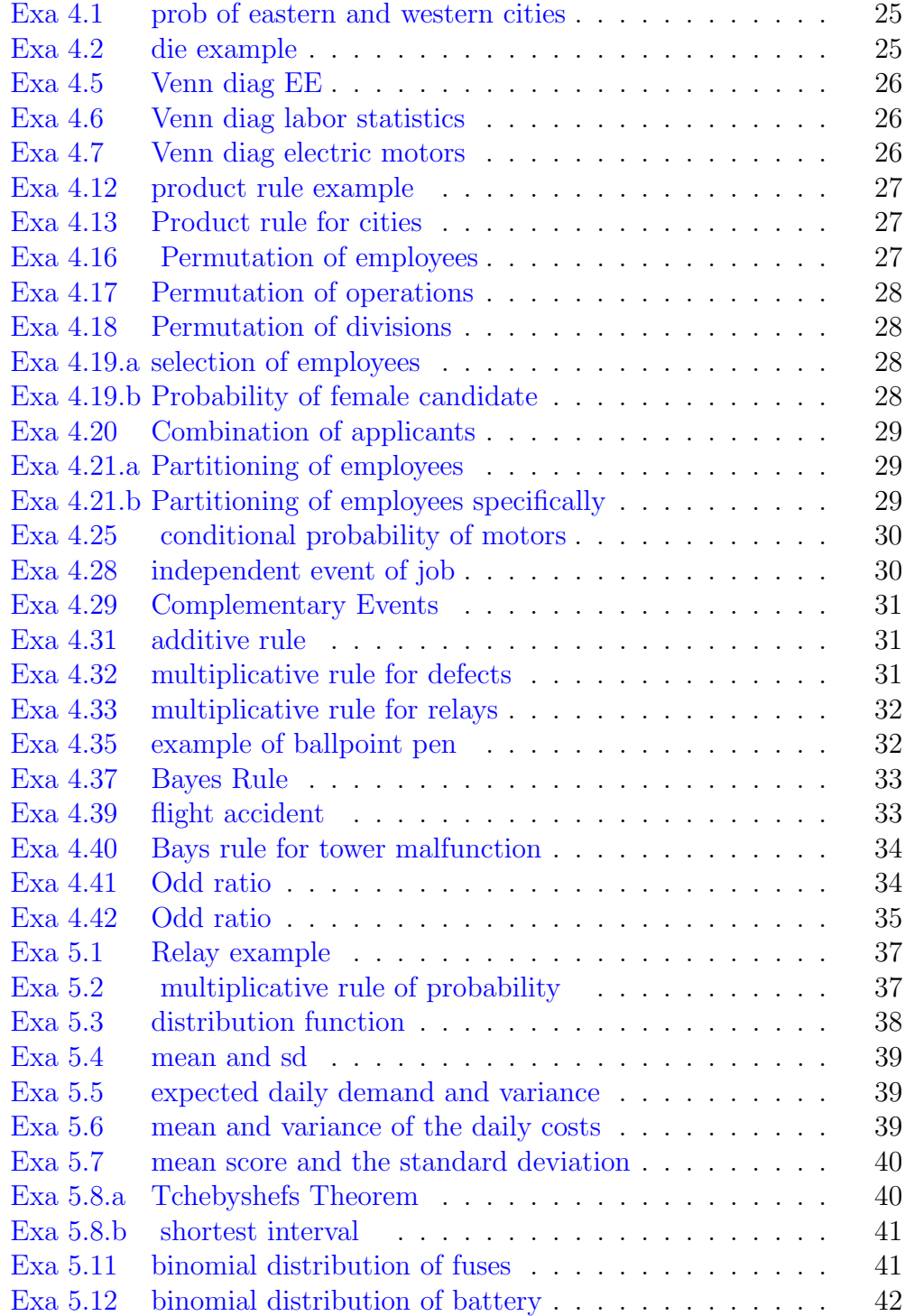

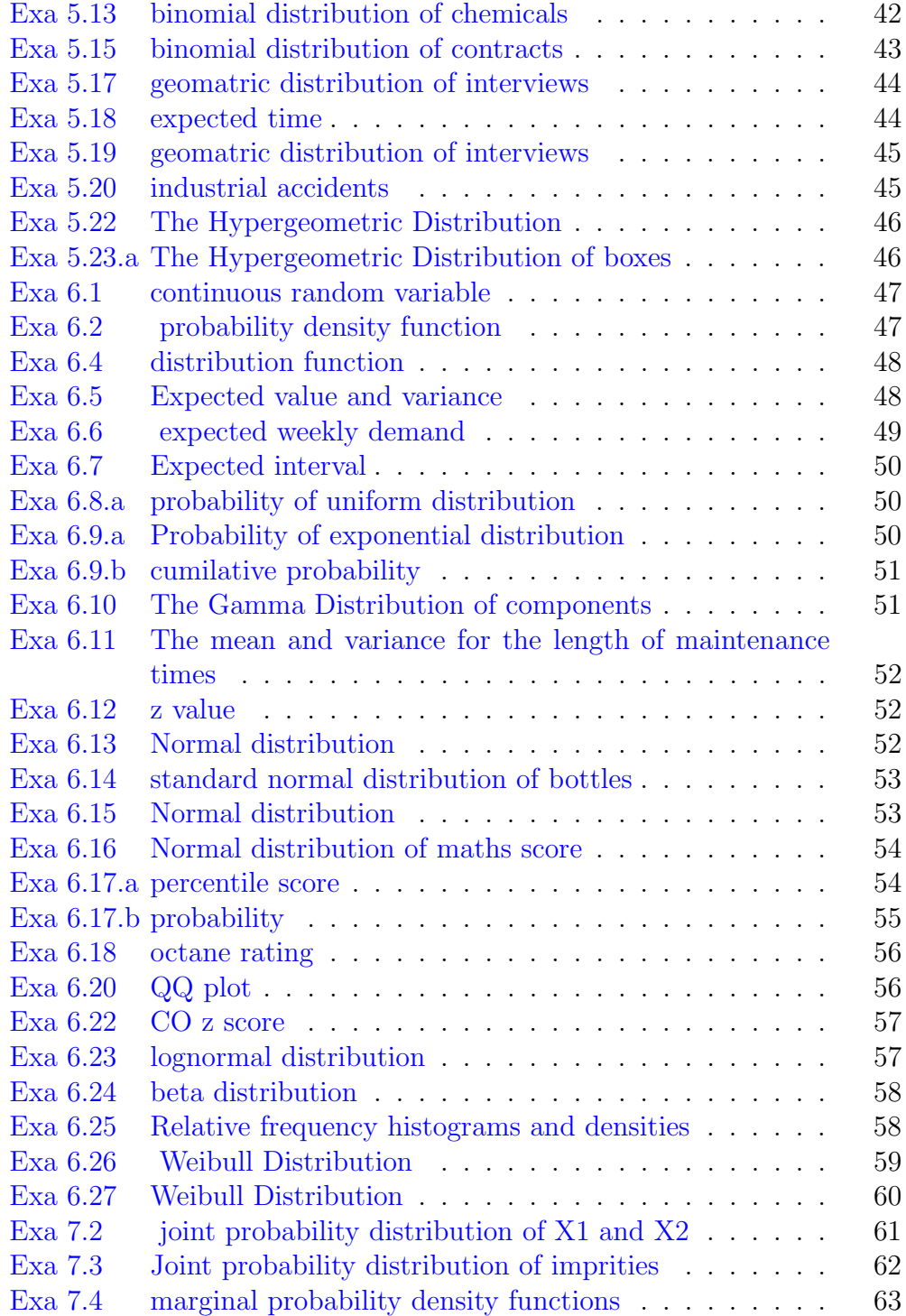

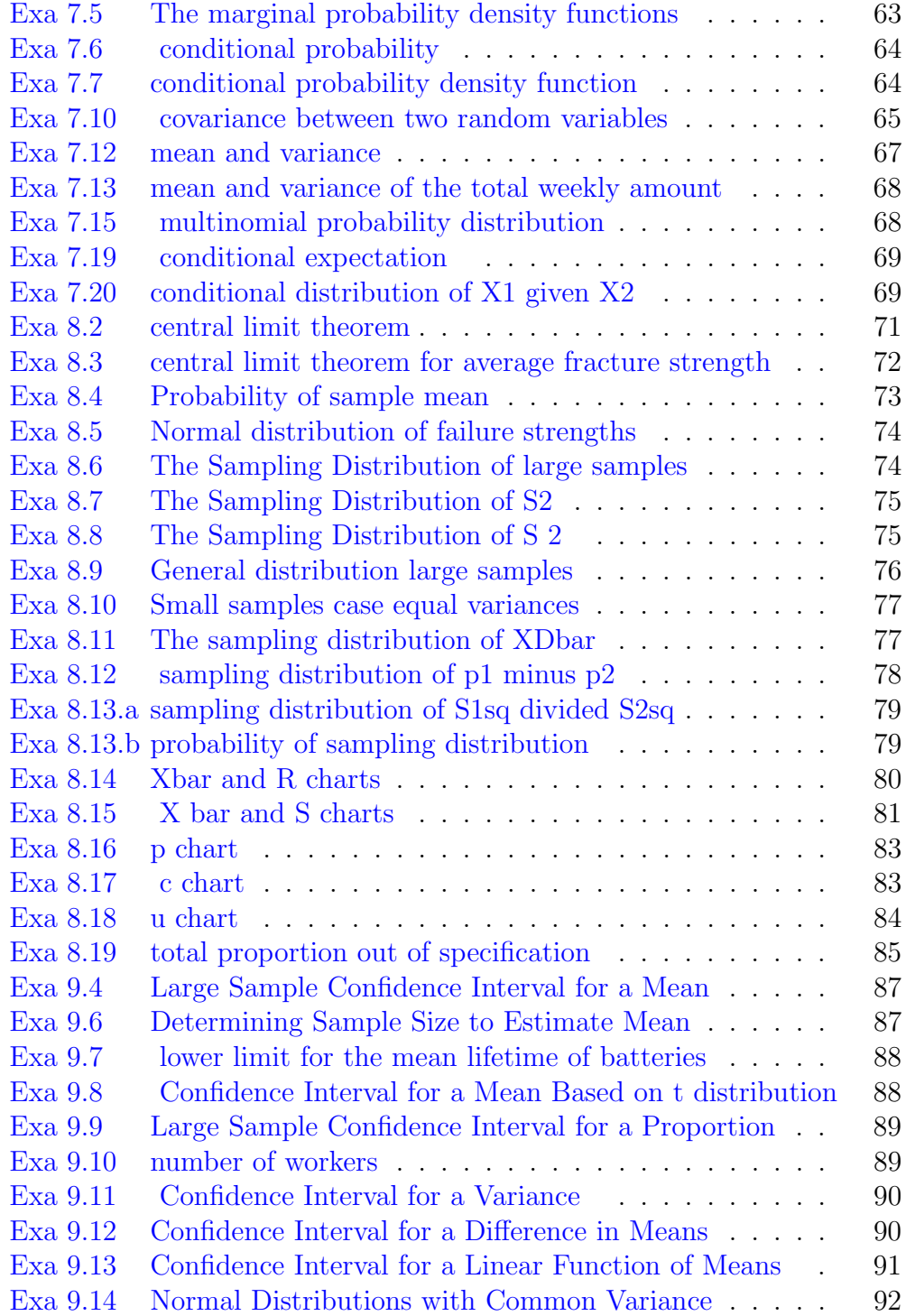

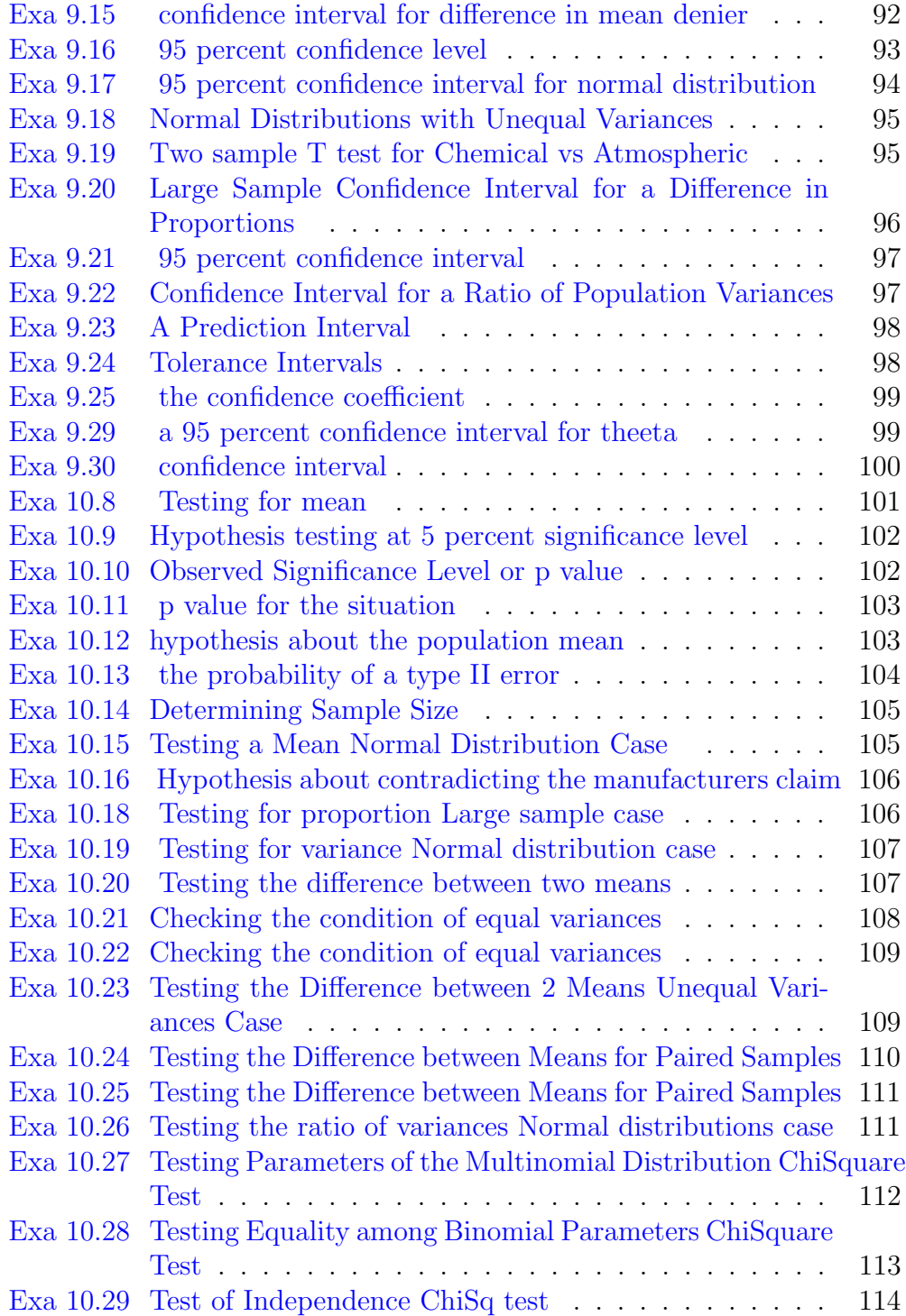

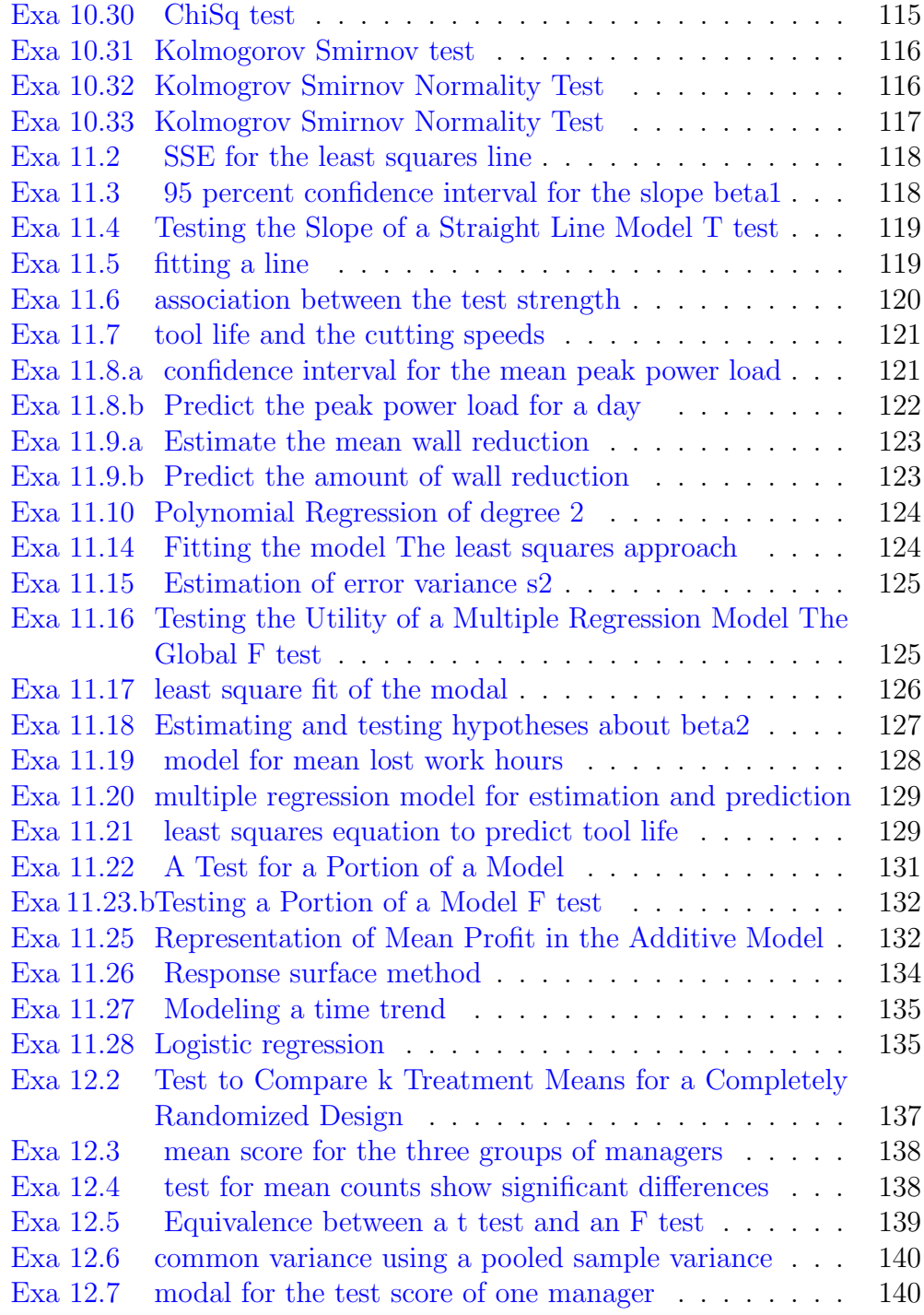

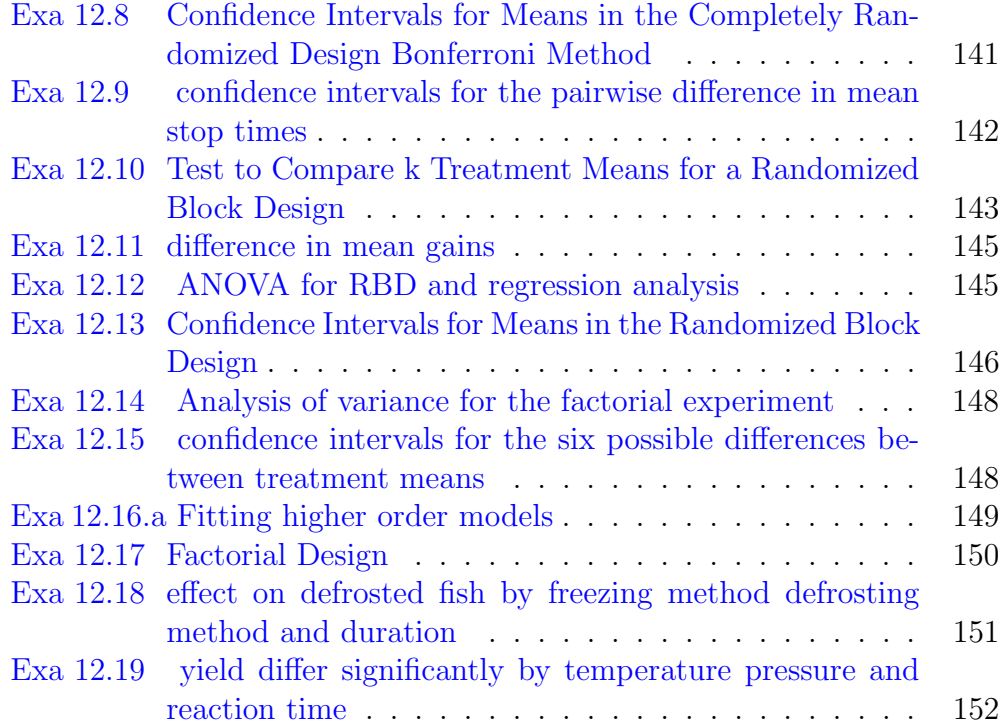

### <span id="page-11-0"></span>Chapter 1

### Data Collection and Exploring Univariate Distributions

<span id="page-11-1"></span>R code Exa 1.1 Auto paint shop relative freq

```
1 complain = c(32, 17, 5, 4, 3, 3, 1, 1)2 n = sum (complain)
3 rf= complain /n
4 cat ("Relative frequency :", rf)
5
6 a = function (x) {
7 sum ( rf [1: x ])
8 }
9
10 cat ("CRF: ")
11 for (i in 1:8) {
12 cat (a(i), " " )13 }
```
<span id="page-11-2"></span>R code Exa 1.2 Air quality relative frequency

```
1 LA_ days = c (155 ,138 ,36 ,5)
2 0 days = c(233, 39, 1, 1)3
4 n1 = sum(LA_days)5 rf1 = LA_days/n1
6 n2 = sum(0_d)7 rf2 = 0 days/n2
8 cat ("Relative frequency for LA:", rf1)
9 cat ("Relative frequency for Oriando :", rf2)
10
11
12 a = function (x) {
13 sum ( rf1 [1: x])
14 }
15 cat("Cumulative frequency for LA:")16 for (i in 1:4) {
17 cat(a(i)," ")
18 }
19
20 b = function (x) {
21 sum ( rf2 [1: x ])
22 }
23 cat ("Cumilative frequency for Ontario: ")
24 for (i in 1:4) {
25 cat (h(i), " " )26 }
```
#### <span id="page-12-0"></span>R code Exa 1.3 histograms

```
1 source =c("Fuel","Industrial","Transport","Misc")
2 CO1990 = c (5.510, 5.582, 76.635, 11.122)
3 CO2000 = c (4.500, 7.521, 76.383, 20.806)
4 data1 <- data.frame (CO1990, source)
5 data2 <- data1[order(data1[,1], decreasing=TRUE),]
6 barplot (data2[, 1], names. arg=data2[, 2], ylim = c
```

```
(0, 100), space = 0)
7
8 data3 <- data.frame (CO2000, source)
9 data4 <- data3 [order (data3 [,1], decreasing=TRUE),]
10 barplot (data4[, 1], names. arg=data4[, 2], ylim = c(0, 100), space = 0)
11
12 \text{ VOC}1990 = c(1.005, 10.000, 8.988, 1.059)13 \quad \text{VOC2000} = c \left(1.206, 8.033, 8.396, 2.710\right)14
15 data5 <- data.frame (VOC1990, source)
16 data6 \leq data5 [order (data5 [,1], decreasing=TRUE),]
17 barplot (data6[, 1], names. arg=data6[, 2], ylim = c(0, 100), space = 0)
18
19 data7 <- data.frame (VOC2000, source)
20 data8 <- data7 [order (data7 [,1], decreasing=TRUE),]
21 barplot (data8[, 1], names. arg=data8[, 2], ylim = c(0, 100), space = 0)
22
23 #Graph for VOC compounds plotted in book is
      incorrect
```
#### <span id="page-13-0"></span>R code Exa 1.4 Dotplot

```
1 #Number of AQI exceedences for 1990, 1998, and 2006
2
3 \text{ year1 } = c(42, 0, 5, 0, 9, 11, 51, 2, 161, 15, 39, 18, 0, 2, 14)4 year2 =c(50 ,0 ,10 ,24 ,7 ,17 ,38 ,14 ,49 ,14 ,37 ,39 ,0 ,3 ,44)
5 year3 =c(18 ,1 ,5 ,13 ,6 ,6 ,18 ,11 ,34 ,11 ,18 ,36 ,2 ,5 ,18)
6
7
8 dat = data. frame (year1, year2, year3)
9 library (ggplot2)
10
```

```
11 plot1 = ggplot(data, aes(x=year1)) + geom.dotplot(dotsize = 0.75, binwidth = 3.5) +xlab ("1990")
12 plot2= ggplot (dat, aes (x=year2)) + geom_dotplot (
      dotsize = 0.75, binwidth = 3.5) + xlim(0, 150) +
      xlab ("1998")
13 plot3= ggplot(data, aes(x=year3)) + geom.dotplot(dotsize = 0.75, binwidth = 4.0) + xlim(0, 150) +
      xlab ("2006")
14
15 library (grid)
16 grid . newpage ()
17 grid.draw (rbind (ggplotGrob (plot1), ggplotGrob (plot2)
      , ggplotGrob(plot3), size = "\lceil \text{ast"} \rceil)
18
19 #Number of AQI exceeds by city20
21
22 boston = c(0, 0, 0, 0, 0, 0, 0, 0, 0, 0, 4, 0, 3, 9, 8, 1, 4, 1)23 houston =c(51 ,36 ,32 ,27 ,38 ,65 ,26 ,46 ,38 ,51 ,42 ,28 ,21 ,31 ,22 ,28 ,18)
24 Newyork =c(15 ,30 ,4 ,11 ,13 ,17 ,11 ,22 ,14 ,22 ,19 ,19 ,27 ,11 ,6 ,15 ,11)
25
26 dat1=data.frame (boston, houston, Newyork)
27
28
29 plot4 = ggplot(data1, aes(x=bottom)) + geom_dotplot(dotsize = 0.75, binwidth = 1.0) +xlab ("Boston") +
      xlim (0 ,70)
30 plot5= ggplot(dat1, aes (x=houston)) + geom_dotplot(
      dotsize = 0.5, binwidth = 1.5) +xlab("\text{Houston}") +
      xlim (0 ,70)
31 plot6= ggplot (dat1, aes (x=Newyork)) + geom_dotplot (
      dotsize = 0.5, binwidth = 1.5) +xlab("New York") +
      xlim (0 ,70)
```

```
32
```

```
33 grid . newpage ()
34 grid . draw ( rbind ( ggplotGrob ( plot4 ) , ggplotGrob ( plot5 )
      , ggplotGrob(plot6), size = " last"))
```
<span id="page-15-0"></span>R code Exa 1.8 AQI mean and median

```
1 data = c(12, 8, 10, 5, 17, 19, 31, 11, 88, 11, 19,
     37 , 1 , 2 , 12 )
2 cat ("Mean =", mean (data))
3 cat ("Median =", median (data))
```
<span id="page-15-1"></span>R code Exa 1.9 accidents mean and median

```
1 n = c(3133, 2065)2 \text{ x} = c(13.67, 8.97)3 cat (" the mean transportation time in Alabama is ",
     weighted . mean(x, n), "min")
```
<span id="page-15-2"></span>R code Exa 1.10 AQI quantile

```
1 #The summary of AQI data for year 2003 are as
     follows
2
3 \text{ data} = c(1, 2, 5, 8, 10, 11, 11, 12, 12, 17, 19, 19,31 , 37 , 88)
4 quantile ( data )
```
R code Exa 1.12 AQI sd and variance

```
1 data=c(1, 2, 5, 8, 10, 11, 11, 12, 12, 17, 19, 19,
     31 , 37 , 88)
2 cat ("Mean :", mean (data))
3 cat ("Variance :", var (data))
4 cat ("Standard deviation :", sd(data))
```
<span id="page-16-0"></span>R code Exa 1.13 histogram of cars

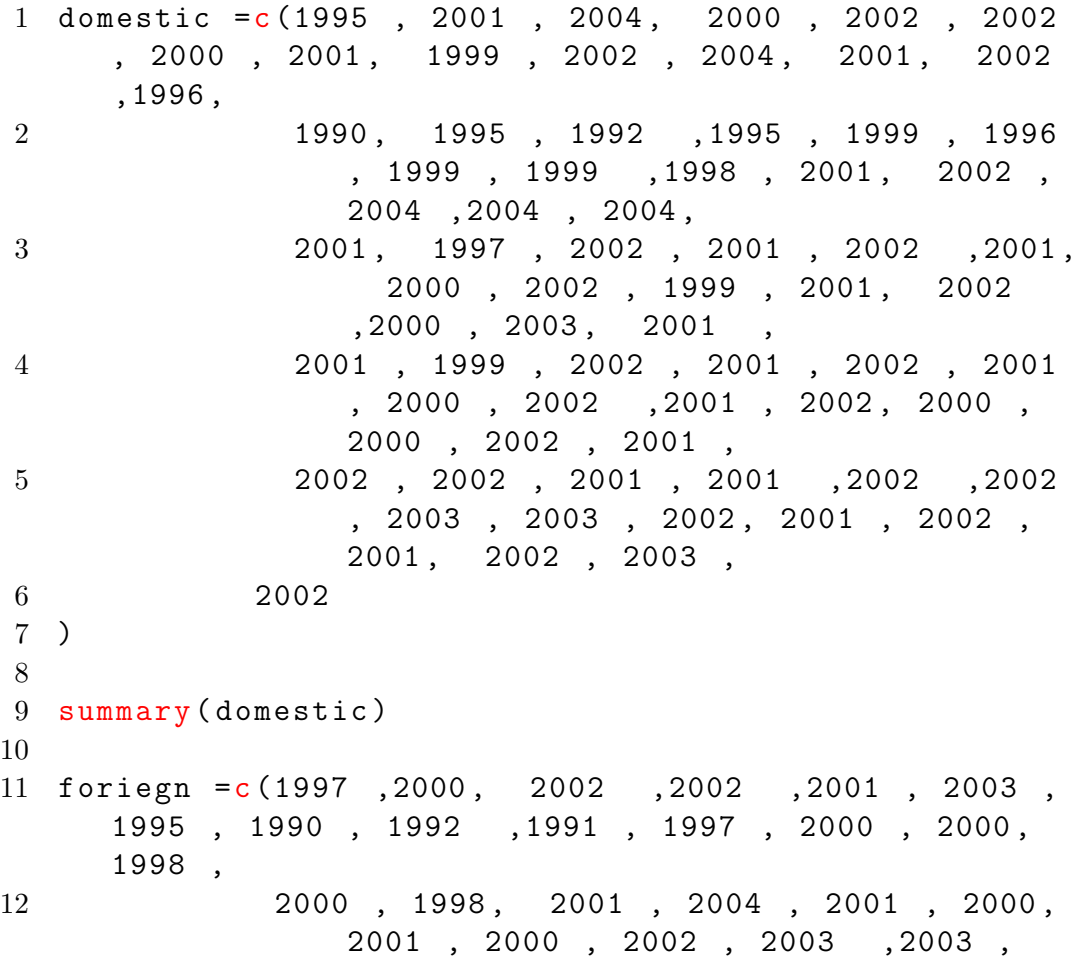

```
2002 ,2002 , 2002 ,
13 2003 , 1999 , 2000 , 2001 , 2003 , 2003 ,
                  2000 , 2001)
14 summary (foriegn)
15
16 hist (domestic, xlab = "Year of car advertised", main =
      "Domestic", xlim = c(1988, 2006), breaks = 16)
17 hist (foriegn, xlab = "Year of car advertised", main =
     " Foreign", xlim = c(1988, 2006), breaks = 16)
```
<span id="page-17-0"></span>R code Exa 1.14 lawnmower mean and sd

```
1 prev_mean = 5002 \text{ prev_Sd} = 1253
4 \#a5 \# Increase the price of each lawnmower by $50.00.
6 cat (" Changed mean= " ,prev _ mean +50)
7 cat ("SD remains unchanged")
8
9 \#b10 \# Increase the price of each lawnmower by 10%.
11 cat ("Changed mean= ",(1.1) * prev_mean)
12 cat ("Changed sd= ", prev_Sd*(1.1))
```
<span id="page-17-1"></span>R code Exa 1.16 summary of CO and SO2

```
1 # Mean, sd and no. of observations for CO and SO2 are
      as follows:
2 CO =c( 37298.013 , 84369.21 ,3143)
3 SO2 =c( 5616.0483 , 18869.243 ,3143)
4
5 \text{ z } CO = (189966.99 - CO[1]) / CO[2]
```

```
6 \text{ z }\_50 = (91310.67 - 502 [1]) / 502 [2]7
8 cat ("The z-score when carbon monoxide emission
     estimates at 189,966.99 :",z_CO)
9 cat ("The z-score when sulfur dioxide emission
     estimates at 91,310.67 :",z_SO)
```
#### <span id="page-18-0"></span>R code Exa 1.17 Boxplots

```
1 \#Box2
3 \text{ beston } =c(0,0,0,0,0,0,0,0,0,0,4,0,3,9,8,1,4,1)4 houston =c
      (51 ,36 ,32 ,27 ,38 ,65 ,26 ,46 ,38 ,51 ,42 ,28 ,21 ,31 ,22 ,28 ,18)
5 Newyork =c
      (15 ,30 ,4 ,11 ,13 ,17 ,11 ,22 ,14 ,22 ,19 ,19 ,27 ,11 ,6 ,15 ,11)
6
7 boxplot (boston, houston, Newyork, names = c ("Boston","
     Houston", "New YOrk"))
```
### <span id="page-19-0"></span>Chapter 2

# Exploring Bivariate Distributions and Estimating Relations

<span id="page-19-1"></span>R code Exa 2.1 Projections on net new workers

```
1 White =c(23, 24)2 Black =c(9, 6)3 Asian =c(7, 6)4 Hispanic =c(13,12)5 gender =c(2,1)6 df = data . frame ( White , Black , Asian , Hispanic , gender )
7 means <- aggregate (df, by=list (df$ gender), mean)
8 means<-means [,2: length (means)]
9 library ( reshape2 )
10 means. long -melt (means, id. vars="gender")
11 library (ggplot2)
12 ggplot (means.long, aes (x=variable, y=value, fill=factor
      (gender)) +
13 geom_bar (\text{stat} = " \text{ identity}", position = " \text{dodge}") +14 scale_fill_discrete(name="Gender",
15 breaks = c(1,2),
16 labels = c("Men", "Women") ) +
```
<span id="page-20-0"></span>R code Exa 2.3 Timeplot of CO and VOC emission

```
1 year =c(1989 ,1990 ,1991 ,1992 ,1993 ,1994 ,1995 ,1996 ,1997 ,1998 ,1999 ,2000)
2 CO = c(106.439, 99.119, 101.797, 99.007, 99.791, 103.713, 94.058, 104.600, 105.48)3 \text{ VOC} = c(22.513 ,21.053 ,21.249 ,20.862 ,21.099 ,21.683 ,20.918 ,19.924 ,20.325 ,19.278 ,19.439 ,20.384)
4 plot ( year , CO )
5 lines ( year , CO )
6 plot ( year , VOC )
7 lines ( year , VOC )
```
<span id="page-20-1"></span>R code Exa 2.4 Average number of days with AQI greater than 100

```
1 x = c(24.60, 28.00, 19.93, 22.40, 20.93, 25.73, 14.46, 18.13, 23.06, 26.53, 20.53)2 year =c(1990 ,1991 ,1992 ,1993 ,1994 ,1995 ,1996 ,1997 ,1998 ,1999 ,2000 ,2001 ,2002 ,2003 ,2004 ,2005 ,2006)
3 plot ( year , x )
4 lines ( year , x )
```
<span id="page-20-2"></span>R code Exa 2.5 Fuel consumption and efficiency of cars and vans

```
1 year =c (1970 ,1975 ,1980:1999)
2 Car = c(67.8,74.3,70.2,69.3,69.3,70.5,70.8,71.7,73.4,73.5,73.5,74.1,69.8
3 Van =c(12.3, 19.1, 23.8, 23.7, 22.7, 23.9, 25.6, 27.4, 29.1, 30.6, 32.7, 33.3, 35.64
5 #Graph for fuel consumption
6 plot (year, Car, ylim = c(10, 80), ylab = "Fuel
      Consumption", xlab = "Year")
7 lines ( year , Car )
8 par ( new = TRUE )
9 plot (year, Van, ylim = c(10, 80), ylab = "Fuel
      Consumption", xlab = "Year")
10 lines ( year , Van )
11
12 Car1 = c(13.5, 14.0, 16.0, 16.5, 16.9, 17.1, 17.4, 17.5, 17.4, 18.0, 18.8, 18.0, 20.313 Van1 = c(10.0, 10.5, 12.2, 12.5, 13.5, 13.7, 14.0, 14.3, 14.6, 14.9, 15.4, 16.1, 16.1)14
15 \#\text{Graph} for fuel efficiency
16 plot(year, Carl, ylim = c(10, 30), ylab = "Miles perg allon", xlab = "Year")
17 lines (year, Car1)
18 par (new = TRUE)
19 plot(year, Van1, ylim = c(10, 30), ylab = "Miles perg\,allon", xlab = "Year")
20 lines ( year , Van1 )
```
<span id="page-21-0"></span>R code Exa 2.6 Annual temperatures at Newnan

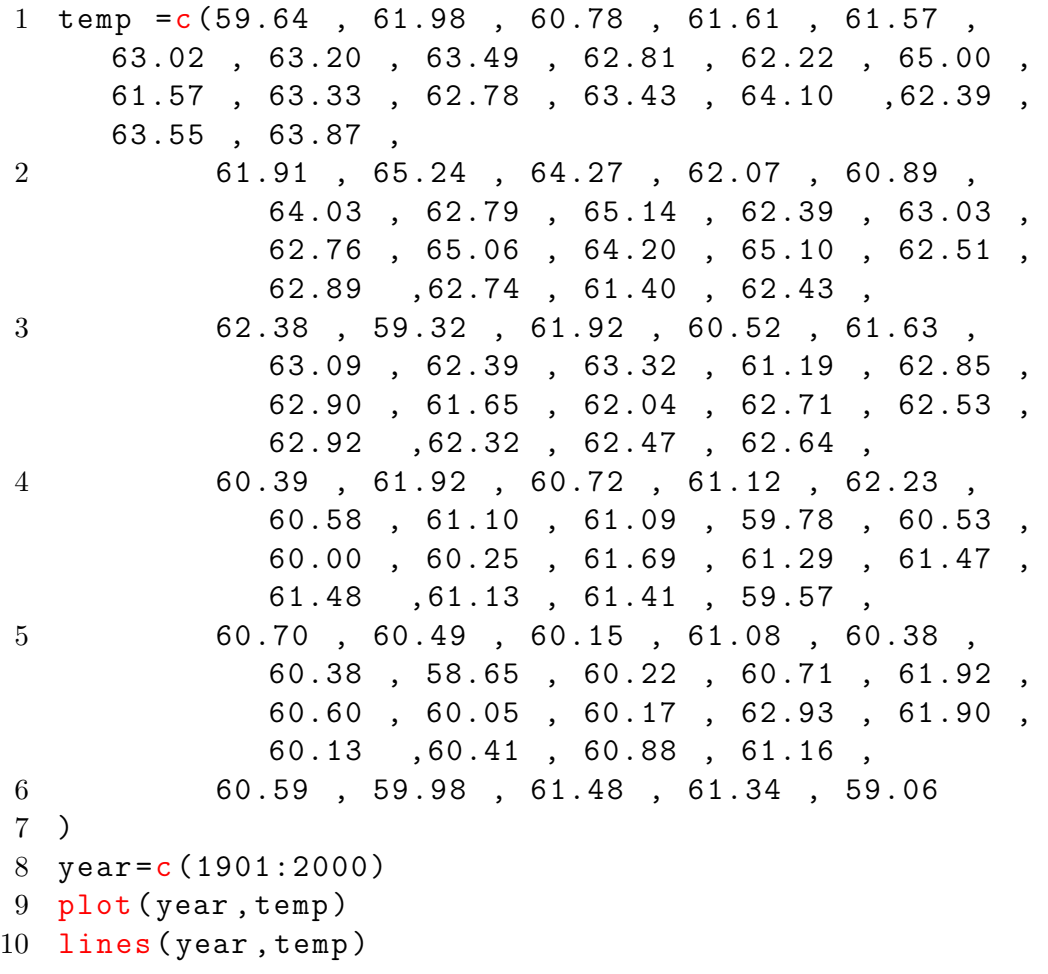

<span id="page-22-0"></span>R code Exa 2.7 scatterplot of heat exchangers

```
1 OT = c(-0.0010, -0.0010, -0.0005, -0.0005, -0.0005, -0.0005, -0.0005, 0.0005, 0.0005, 0.0010, 0.0005)2 WR = c(1.30, 3.00, 1.60, 3.50, 4.25, 4.30, 3.80, 3.80, 2.70, 4.40, 4.90, 2.80, 3.50, 3.50, 3.50, 3.50, 3.50, 3.50, 3.50, 3.50, 3.50, 3.50, 3.50, 3.50, 3.50, 3.50, 3.50, 3.50, 3.50, 3.50, 3.50, 3.50, 3.50, 3.50, 3.50, 3.50, 3.5
```
3

<span id="page-23-0"></span>R code Exa 2.8 correlation coeff for power plant

```
1 \text{ x } = \text{ c } (95, 82, 90, 81, 99, 100, 93, 95, 93, 87)2 \text{ y } = \text{c} (214, 152, 156, 129, 254, 266, 210, 204, 213, 150)3
4 r = cor(x, y)5 cat ("The fact that the value of r i.e,",r," is
      positive and near 1 indicates that the peak power
       load is very strongly associated with the daily
      maximum temperature")
```
<span id="page-23-1"></span>R code Exa 2.9 correlation coeff for O3 and SO2

```
1 # Mean, sd and no. of observations for CO and SO2 are
       as follows:
2 03 = c(0.023 ,0.029 ,0.032 ,0.014 ,0.016 ,0.024 ,0.021 ,0.017 ,0.044 ,0.038 ,0.028 ,0.025 ,0.020 ,0.021 ,0.023)
3 SO2 = c(0.019 ,0.030 ,0.075 ,0.047 ,0.009 ,0.043 ,0.031 ,0.039 ,0.010 ,0.046 ,0.027 ,0.086 ,0.007 ,0.011 ,0.030)
4
5 r = cor(03, S02)6 cat ("The value of r is very small and doesn't shw
      any association between the O3 and SO2 levels
      measured.")
```
<span id="page-23-2"></span>R code Exa 2.12 equation of the least squares regression line

```
x = c(95, 82, 90, 81, 99, 100, 93, 95, 93, 87)2 y = c (214 ,152 ,156 ,129 ,254 ,266 ,210 ,204 ,213 ,150)
 3
4 pol \leftarrow \text{lm}(y^{\sim}x)5 coef = coefficients ( pol )
6
7 \#a8 cat (" beta1 : ", coef [2])
9 cat ("y intercept i.e beta0: ", coef [1])
10
11 #b12 cat ("Peak power load increased by :", 5*coef [2],"
      megawatts when the maximum temperature increases
      by 5 F. ")
13
14 \#c15 cat ("y = " , coeff [1], " + " , coeff [2], "x")16
17 \# Straight-line fit to power load and temperature
      da ta
18 abline (pol)
```
<span id="page-24-0"></span>R code Exa 2.13 linear fit OT and WR

```
1 OT = c
         (-0.0010, -0.0010, -0.0005, -0.0005, -0.0005, -0.0005, -0.0005, 0.0005, 0.0005, 0.0010, 0.0005)2 WR = c(1.30, 3.00, 1.60, 3.50, 4.25, 4.30, 3.80, 3.80, 2.70, 4.40, 4.90, 2.80, 3.50, 3.50, 3.50, 3.50, 3.50, 3.50, 3.50, 3.50, 3.50, 3.50, 3.50, 3.50, 3.50, 3.50, 3.50, 3.50, 3.50, 3.50, 3.50, 3.50, 3.50, 3.50, 3.50, 3.50, 3.53 pol \leq -\ln(WR^{\sim}OT)4 summary ( pol )
5 coef = coefficients ( pol )
6 cat ("WR = ", coef [1], " + ", coef [2], "OT")
```
<span id="page-25-0"></span>R code Exa 2.14 Predict peak power load

```
x = c(95, 82, 90, 81, 99, 100, 93, 95, 93, 87)2 \text{ y } = \text{ c } (214, 152, 156, 129, 254, 266, 210, 204, 213, 150)3
4 pol \leq data . frame (x, y)5
6 line \leq - \ln(y^x x, \text{data} = \text{pol})7
8 \#a9 \# here x0 <- 95 F
10 data_a \leq data.frame (x=95)
11 res_a <- predict (line, data_a)
12 cat (" the fitted relation tells us that the likely
      peak load will be around ", res_a," megawatts. ")
13
14 #b15 # here x0 <- 98 F
16 data_b \leftarrow data . frame(x=98)17 res_b \leftarrow predict(line, data_b)18 cat (" It predicts the peak power load of ", res_b, "
      megawatts for the day with maximum temperature 98
       F \nightharpoonup"
19
20 \neq c21 # here x= <- 102 F
22 data_c <- data.frame(x=102)23 res_c <-predict (line, data_c)
24 cat (" It predicts the peak power load of ", res_c, "
      megawatts for the day with maximum temperature
      102 F . ")
```
R code Exa 2.15 Predict wall reduction

```
1 OT =c(-0.0010, -0.0010, -0.0005, -0.0005, -0.0005, -0.0005, -0.0005, 0.0005, 0.0005, 0.0010, 0.0005)2 WR = c(1.30, 3.00, 1.60, 3.50, 4.25, 4.30, 3.80, 3.80, 2.70, 4.40, 4.90, 2.80, 3.50, 3.50, 3.50, 3.50, 3.50, 3.50, 3.50, 3.50, 3.50, 3.50, 3.50, 3.50, 3.50, 3.50, 3.50, 3.50, 3.50, 3.50, 3.50, 3.50, 3.50, 3.50, 3.50, 3.50, 3.53 pol \leq -\ln(WR^{\sim}OT)4 data <- data . frame ( OT =0.010)
5 res <- predict ( pol , data )
6 cat ("A wall reduction of", res, " is predicted for OT =0.010. ")
```
<span id="page-26-0"></span>R code Exa 2.16 coeff of determination for the peak power load

```
x = c(95, 82, 90, 81, 99, 100, 93, 95, 93, 87)2 \text{ y} = c (214, 152, 156, 129, 254, 266, 210, 204, 213, 150)3
4 pol \leq data . frame (x, y)5
6 line \leftarrow lm(y^xx, data = pol)
7 r_sq <- summary (line) r. squared
8 cat (" the sample variability of the peak load about
     their mean is reduced by ",r_sq*100," when the
     mean peak loads
9 is modeled as a linear function of daily high
          temperature")
```
<span id="page-26-1"></span>R code Exa 2.18 Least squares fit and residual plot for WR OT data

```
1 OT =c( -0.0010, -0.0010, -0.0005, -0.0005, -0.0005, -0.0005, -0.0005, 0.0005, 0.0005, 0.0010, 0.0005)2 WR = c(1.30, 3.00, 1.60, 3.50, 4.25, 4.30, 3.80, 3.80, 2.70, 4.40, 4.90, 2.80, 3.50, 3.50, 3.50, 3.50, 3.50, 3.50, 3.50, 3.50, 3.50, 3.50, 3.50, 3.50, 3.50, 3.50, 3.50, 3.50, 3.50, 3.50, 3.50, 3.50, 3.50, 3.50, 3.50, 3.50, 3.53
 4 \#Least square fit5
 6 fit =lm(WR^{\sim}OT)7 summary (fit)
 8 plot (WR~OT)
 9 plot ( OT , WR )
10 abline (reg = fit)11
12 \#Residual Plot
13 plot (OT, resid (fit))
14 abline(h=0)
```
<span id="page-27-0"></span>R code Exa 2.19 linear regression model for population density

```
1 \gammaear = c
        (1790 ,1800 ,1810 ,1820 ,1830 ,1840 ,1850 ,1860 ,1870 ,1880 ,1890 ,1900 ,1910 ,1920 ,1930 ,1940 ,1950 ,1960 ,1970 ,1980 ,1990 ,2000)
2 pop = c(4.5, 6.1, 4.3, 5.5, 7.4, 9.8, 7.9, 10.6, 10.9, 14.2, 17.8, 21.5, 26.0, 29.9, 33
4 pol \leq data. frame (x, y)5
6 line \leq -\ln(pop^{\sim}year, data = pol)7 summary ( line )
8 coef <- coefficients (line)
 9
10 #Regression Analysis: PopDens versus Year
```

```
11 #The regression equation is :
12
13 cat ("Pop_Dens = ", \text{coeff}[1]," + ", \text{coeff}[2], "\text{year}")
14
15
16 line2 \leq lm(log(pop) "year, data = pol)
17 summary (line2)
18 coef2 <- coefficients (line2)
19
20 #Regression Analysis: ln (PopDens) versus Year
21 #The regression equation is :
22
23 cat (" \log ( y) = ", coeff2[1], " + ", coeff2[2], " year")
```
<span id="page-28-0"></span>R code Exa 2.20 linear regression modal for length and wt

```
1 wt = c(130, 51, 640, 28, 80, 110, 33, 90, 36, 38, 366, 84, 80, 83, 70, 61, 54, 44, 106, 84, 39, 39, 39, 39, 39, 39, 39, 30, 38, 39, 30, 30, 30, 31, 32, 33, 34, 35, 36, 37, 38, 37, 38, 39, 30, 30, 31, 32, 33, 34, 35, 36, 37, 382 len =c(94,74,147,58,86,94,63,86,69,72,128,85,82,86,88,72,74,61,90,89,68
 3
4 pol \leq data.frame (len, wt)
 5
6 #Regression Analysis: Weight versus Length
7 #The regression equation is :
 8
9 line1 \leq - \ln(\text{wt}^*len, data = pol)
10 summary (line1)
11 coef1 <- coefficients (line1)
12
13 cat ("Weight = ", \text{coeff}[1]," + ", \text{coeff}[2], "\text{length}")
14
15 \# Output for the linear growth model
```

```
16 plot(len,wt)17
18 \#Residual plot19 plot (len, resid (line1))
20
21
22 \# Regression Analysis: \ln(W \text{eight}) versus Length
23 #The regression equation is :
24
25 line2 \leftarrow lm(log(wt)<sup>~</sup>len, data = pol)
26 summary ( line2 )
27 coef2 <- coefficients ( line2 )
28
29 cat ("\log (Weight) = ", coef2[1], " + ", coef2[2],"
       \operatorname{length}")
30
31 \#Fit of ln(w \, eight) versus length of alligators
32 plot (len, log(wt))
33
34 #Residual plot
35 plot ( len , resid ( line2 ) )
36
37
38 #Regression Analysis: ln (Weight) versus ln (Length)
39 #The regression equation is :
40
41 line3 \leftarrow \text{lm}(log(wt)^{2}log(len),data = pol)42 summary ( line3 )
43 coef3 <- coefficients ( line3 )
44
45 cat ("\log (Weight) = ", coef3[1], " + ", coef3[2], "\log (
       \operatorname{length})")
46
47 #Fit of \ln(w \text{ eight}) versus \ln(\text{length}) for alligators
48 plot (log(len), log(wt))
49
50 \#Residual plot51 plot(log(len),resid(line3))
```
# <span id="page-31-0"></span>Chapter 4

### Probability

<span id="page-31-1"></span>R code Exa 4.1 prob of eastern and western cities

```
1 prob\_east \leftarrow 4
2 prob_west <-23 prob _ east _ and _ west <- prob _ east * prob _ west
4 prob _ east _ and _ west
```
<span id="page-31-2"></span>R code Exa 4.2 die example

```
1 dice_outcomes = c(1, 2, 3, 4, 5, 6)2 A = c(2, 4, 6)3 \text{ } B = \text{ } c(1,3,5)4 C = c(5, 6)5 prob_even = length (A) / length (dice_outcomes)
6 prob _ even
7 prob _odd = length ( B)/ length ( dice _ outcomes )
8 prob _odd
9 prob\_greater\_than_4 = length(C)/length(detice_outcomes)\lambda10 prob_greater_than_4
```
<span id="page-32-0"></span>R code Exa 4.5 Venn diag EE

```
1 total_students = 1002 calculus = 30
3 signal _ processing = 25
4 calculus _ and _ signal _ processing = 10
5 not _ calculus = total _ students - calculus
6 not _ calculus
7 calulus_or_signal_processing = calculus + signal_
      processing - calculus _ and _ signal _ processing
8 calulus _or_ signal _ processing
9 not_calculus_and_not_sigal_processing = total_
      students - calulus_or_signal_processing
10 not _ calculus _ and _not_ sigal _ processing
```
<span id="page-32-1"></span>R code Exa 4.6 Venn diag labor statistics

```
1 all woman = 52
2 all_white = 37
3 white woman = 23
4 woman_or_white = all_woman + all_white - white_woman
5 woman or white
```
<span id="page-32-2"></span>R code Exa 4.7 Venn diag electric motors

```
1 total_elecric_motors = 20
2 defect_free = 113 finish defect = 84 assembly _ defect = 3
```

```
5 defected _ motors = total _ elecric _ motors - defect _ free
6 finish _ defect _ and _ assembly _ defect = finish _ defect +
      assembly_defect - defected_motors
7 finish _ defect _ and _ assembly _ defect
8 finish_defect_or_assembly_defect = defected_motors
9 finish _ defect _or_ assembly _ defect
10 only_one_defect = finish_defect_or_assembly_defect -
       finish _ defect _ and _ assembly _ defect
```

```
11 only _one_ defect
```
<span id="page-33-0"></span>R code Exa 4.12 product rule example

```
1 ways_to_select_I_item <- 2
2 ways_to_select_II_item <- 2
3 ways _to_ select _ both _ items <- ways _to_ select _I_ item *
      ways _to_ select _II_ item
4 ways _to_ select _ both _ items
```
<span id="page-33-1"></span>R code Exa 4.13 Product rule for cities

```
1 prob _E_ selected _in_ west <- 0.5
2 prob _E_ gets _ selected <- prob _E_ selected _in_ west
3 prob _E_ gets _ selected
```
<span id="page-33-2"></span>R code Exa 4.16 Permutation of employees

```
1 cat ("No. of possible assignments ", factorial (10)/
     factorial (7) )
```
<span id="page-34-0"></span>R code Exa 4.17 Permutation of operations

1  $cat("No. of orderings", factorial(4))$ 

<span id="page-34-1"></span>R code Exa 4.18 Permutation of divisions

```
1 cat (" prob D2 hiighest if all have equal preferences
     is ", factorial (3)/factorial(4))
2 cat ("prob D2 is I and D3 II is", factorial (2) /
     factorial (4) )
```
<span id="page-34-2"></span>R code Exa 4.19.a selection of employees

```
1 cat ("No. of possible selections", choose (10,3))
```
<span id="page-34-3"></span>R code Exa 4.19.b Probability of female candidate

```
1 cat ("No. of ways to select 1 female ", choose (2,1))
2 a \leftarrow choose (2, 1)3 cat ("No. of ways to select other 2 employees",
     choose (8 ,2) )
4 b \leftarrow choose (8, 2)5 cat (" total ways of selecting 3 employees", choose
      (10, 3))
6 c \le - choose (10, 3)7 d \leftarrow (a * b) / c8 cat ("prob is", d)
```
<span id="page-35-0"></span>R code Exa 4.20 Combination of applicants

```
1 cat ("No. of ways to select 2 applicants", choose
      (5, 2)2 a \leftarrow choose (5, 2)3 cat ("No. of ways to select one of the best", choose
      (2,1)4 b \leftarrow choose (2, 1)5 cat ("No. of ways to select other employee", choose
      (3, 2)6 \text{ c } \leftarrow \text{choose } (3,2)7 cat ("prob is", (b*c)/a)
```
<span id="page-35-1"></span>R code Exa 4.21.a Partitioning of employees

1 cat ("No. of ways of assigning job", factorial  $(10) / ($  $factorial (3) * factorial (4) * factorial (3))$ 

<span id="page-35-2"></span>R code Exa 4.21.b Partitioning of employees specifically

```
1 cat ("No. of ways three employees of a certain ethnic
      group get assigned to job I", factorial (7) / (
     factorial (4) * factorial(3))2 a \leftarrow factorial (7) / (factorial (4) *factorial (3))
3 cat ("No. of ways of assigning job", factorial (10) / (factorial (3) * factorial (4) * factorial (3))4 b \leftarrow factorial (10) / (factorial (3) *factorial (4) *
     factorial (3) )
5 cat ("prob is", a/b)
```
R code Exa 4.25 conditional probability of motors

```
1 cat (" probability to select 2 non-defective motors ",
      4*3/20)
2 a \leftarrow 12/20
3 cat (" probability to select 2 motors in which I is
     non defective ", 4*4/20)
4 b \leftarrow 16/20
5 cat (" probability II motor is non defective if I one
     is non-defective ", a/b)
```
R code Exa 4.28 independent event of job

```
1 cat ("Prob worker 1 or 2 is selected ", (1/4)+(1/4))
2 A \leftarrow (1/4) + (1/4)3 cat ("Prob worker 1 or 3 is selected", (1/4)+(1/4))
4 B \leftarrow (1/4) + (1/4)5 cat ("Prob worker 1 is selected ", (1/4))
6 C \lt - 1/4
7 cat ("Prob(AB) is worker 1 is selected ", 1/4)
8 AB <-1/49 A*B
10 cat ("Since A*B is equal to AB, A and B are
     independent")
11 cat("Prob(AC) is worker 1 is selected", 1/4)
12 A*C13 cat ("Since A*C is not equal to AC, A and C are not
     independent")
```
#### R code Exa 4.29 Complementary Events

```
1 cat (" ways in which no line chosen more than once",
      factorial (10) / factorial (5))
2 a \leftarrow factorial (10) / factorial (5)3 cat (" total no. of ways to select a line", 10 \text{ }^{\circ} 5)
4 b \leftarrow 10\degree5
5 cat (" prob no line chosen more than once ", a/b)
6 c \leftarrow a/b
7 cat (" prob at least one line chosen more than once",
       1 - c)
```
#### R code Exa 4.31 additive rule

```
1 cat (" Prob students enrolled in calculus class", 50/
     100)
2 a < -50/1003 cat ("Prob students enrolled in class", 45/100)
4 b \leftarrow 45/100
5 cat (" prob students enrolled in both courses", 10/
     100)
6 c \leftarrow 10/100
7 cat (" prob students enrolled in atleat one course", a
     +b-c)
8 cat (" prob of students enrolled in none of the
     courses", 1-(a+b-c))
```
R code Exa 4.32 multiplicative rule for defects

```
1 defect_free_prob <-0.75
2 cat (" prob of defected item ", 1- defect_free_prob)
3 defected <- 1 - defect _ free _ prob
4 shaft <- 0.20
```

```
5 bushing <- 0.10
6 both _ defect _ prob <- shaft + bushing - defected
7 cat ("prob of only shaft defect is ", shaft - both_
     defect _ prob )
```
R code Exa 4.33 multiplicative rule for relays

```
1 cat (" prob both relays r1 nad r2 open", 0.2 * 0.2)
2 E1 \leq 0.2 * 0.2
3 \text{ cat} ("Prob r1 open r2 closed" , 0.2*0.8)4 E2 \leq 0.2*0.8
5 cat ("prob r1 closed r2 open ", 0.8*0.2)
6 E3 < -0.8 * 0.27 cat("Prob r1 r2 both closed", 0.8*0.8)8 E4 <-0.8 *0.89 cat ("Prob current will flow", E2+E3+E4)
```
R code Exa 4.35 example of ballpoint pen

```
1 A1 <- 80
2 A2 < - 1203 DTA1 <-8
4 DTA2 <-2
5 DFA1 <-13
6 DFA2 <-27
7 NDA1 <-59
8 NDA2 <- 91
9 TOTAL <-200
10 cat ("overall defective trash rate", (DTA1+DTA2)/
      TOTAL )
11 cat (" prob that pen is defective and produced by
      assently line 1  ", DTA1/TOTAL)
```
12 cat ("Prob pen is defective if produced by line1", ( DTA1 / TOTAL )/( A1/ TOTAL ) )

R code Exa 4.37 Bayes Rule

```
1 supplier1 <-0.40
2 supplier2 <-0.60
3 defective _ supplier1 <-0.10
4 defective _ supplier2 <-0.05
5 cat (" prob tire comes from supplier1 if it is
   defective", (supplier1*defective_supplier1)/((
   supplier1 * defective _ supplier1 ) +
6
```
R code Exa 4.39 flight accident

```
1 \text{ x} = \text{c} (36, 11, 51, 2, 4, 13, 12, 66, 9, 18, 22, 14),54 ,10 ,78 ,21 ,14 ,56 ,9 ,100)
2 \text{ m} <- \text{matrix}(x, \text{byrow} = \text{TRUE}, \text{now} = 4)3 rownames (m) \leq c("Business","Instructional", "
      Personal","All")
4 colnames (m) \leq c("Fatal", "Minor", "Serious", "None","
      All")
5
6 \#a) An accident on a business flight
7 m ["Business", "All"] /100
```

```
8
9 \#b ) An accident that resulted in a fatal injury
10 \text{ m} ["All", "Fatal"]/100
11
12 \#c) An accident that resulted in a minor injury
      given that it was on a business flight
13 m [" Business", "Minor"]/100
14
15 \#d ) An accident on a business flight that resulted
      in a minor injury
16 m [" Business", " Minor" ]/100 * m [" Business", " All " ]/100
17
18 #e) An accident on a business flight given that it
      was fatal
19 (m[^{n}Business"," All"] * m[^{n}Business", "Fatal"] / m[^{n}All", "Flatal"])/100
```
R code Exa 4.40 Bays rule for tower malfunction

```
1 cat (" prob of exactly 1 plugging malfunction", (0.096*0.904 * 0.904 + (0.904 * 0.096 * 0.904) + (0.904 * 0.904 *0.096) )
2 cat (" prob of at leat 1 plugging malfunction",
     1 - (0.904 * 0.904 * 0.904)3 cat (" prob of exactly two plugging malfunctions when
     at leat 1 is due to plugging",
4 ((0.096 * 0.096 * 0.904) + (0.096 * 0.904 * 0.096) + (0.904 * 0.096)0.096 * 0.096) ) /(1 - (0.904 * 0.904 * 0.904))
```
R code Exa 4.41 Odd ratio

```
1 \times =c(139 ,10898 ,11037 ,239 ,10795 ,11034 ,378 ,21693 ,22071)
```

```
2
3 \text{ m} <- \text{matrix}(x, \text{byrow} = \text{TRUE}, \text{now} = 3)4 rownames (m) \leftarrow c ("Aspirin", "Placebo", "Total")
5 colnames (m) \leftarrow c("MI", "N oMI", "Total")6
7 cat ("For the aspirin group, the odds in favor of M.I
       . are ",m[" Aspirin","MI"]/m[" Aspirin","NoMI"])
8
9 cat ("For the placebo group, the odds in favor of M.I
       . \alphare",m["Pl\alphacebo","MI"]/m["Pl\alphacebo","NoMI"])
10
11 cat ("Odds ratio= ", (m[^{n}A\text{spinin}^{n}, "MI"]/m[^{n}A\text{spinin}^{n}, "NoMI"]) /(m [" Placebo", "MI"]/m [" Placebo", "NoMI"])
       \lambda
```

```
R code Exa 4.42 Odd ratio
```

```
1 #Employment Status by Gender
2
3 \text{ x } = c (64046, 3141, 55433, 2556)4 m \leftarrow matrix (x, byrow = TRUE, nrow = 2)5 rownames (m) <- c ("Emp", "Unemp")6 colnames (m) <- c("M","F")
7
8 cat ("Odds ratio:", (m[1,1]*m[2,2])/(m[1,2]*m[2,1]))9
10 #Employment Status by Education
11 y = c(36249, 1962, 39250, 1165)12 m \leq matrix (y, byrow = TRUE, nrow = 2)13 rownames (m) \leftarrow c ("Emp", "Unemp")
14 colnames (m) \leq c ("HS", "College")
15
16 cat ("Odds ratio:", (m[1,1]*m[2,2])/(m[1,2]*m[2,1]))17 \text{ } z = \text{ } (\text{ } m[1,1]*m[2,2]) / (m[1,2]*m[2,1])18
```
19 cat (" risk of unemployment for those with a high school education is", $1/z$  ," higher than the risk of unemployment for those with college education" )

## Chapter 5

## Discrete Probability Distributions

R code Exa 5.1 Relay example

```
1 a \leftarrow function (x) {
2
3 (0.8^{\circ} x) * (0.2^{\circ} (2 - x) )4 }
5
6 \# The Distribution..
7 cat ("The probability distribution for x=0 is", a(0))
8
9 cat ("The probability distribution value for x=1 is"
      , 2*a(1)10
11 cat ("The probability distribution for x=2 is", a(2))
```
R code Exa 5.2 multiplicative rule of probability

1 a  $\leftarrow$  function  $(x)$  {

```
2
3 ((factorial (6)/factorial (6-x)) * (factorial (4) /factorial (4-(2-x))) ) / (factorial (10) / factorial(8) )
4
5 }
6
7 \# The Distribution..
8 cat ("The probability distribution for x=0 is", a(0))
9
10 cat ("The probability distribution value for x=1 is"
      ,2*a(1))
11
12 cat ("The probability distribution for x=2 is", a(2))
```

```
R code Exa 5.3 distribution function
```

```
1 a \leftarrow function (x) {
2
3 (0.8^{\circ} x) * (0.2^{\circ} (2 - x) )4 }
5
6 \# The Distribution..
7 cat ("The distribution function for b < 0 is", 0)
8
9 cat ("The distribution function for 0 < b < 1 is", a(0))
10
11 cat ("The distribution function for 1 < b < 2 is", 2*a(1)+ a (0) )
12
13 cat ("The distribution function for b>=2 is", a(2) + 2*a(1) + a(0)14
15 b = c(0, 1, 2, 3)16 \mathbf{fb} = \mathbf{c}(0, 0.04, 0.36, 1)
```
R code Exa 5.4 mean and sd

```
1 mp =c(3 ,9 ,16 ,21 ,30 ,40 ,55 ,75 ,92)
2 year1 =c (7.6 ,12.8 ,5.3 ,10.8 ,17.3 ,15.1 ,18.6 ,11.3 ,1.2)
3 \text{ year2 } = c (6.4, 11.6, 5.2, 9.0, 12.5, 12.2, 22.5, 16.0, 4.6)4
5 mean1 = weighted . mean (mp, year1/100)6 mean2 = weighted . mean (mp, year2/100)7
8 sd1 = sqrt(sum((mp - mean1)^2) * year1/100)9 sd2 = sqrt(sum (( (mp - mean2)^2) * year2 / 100))10
11 cat("mean for year 1990s: "mean1)12 cat ("mean for year 2050 s: ", mean2)
13 cat("SD for year 1990s: " , sd1)14 cat("SD for year 2050s: " , sd2)
```
R code Exa 5.5 expected daily demand and variance

```
1 \text{ px} \leftarrow c(0.1, 0.5, 0.4)2 \times \leftarrow 0:23 E < - weighted mean (x, px)4 cat (" expected daily demand for the tool is ", E)
5
6 V \leftarrow sum (((x - E) \hat{2}) *px)
7 cat ("variance is:", V)
```
R code Exa 5.6 mean and variance of the daily costs

```
1 \text{ px} \leftarrow c(0.1, 0.5, 0.4)2 \times < -0:23 E <- weighted . mean (x , px )
4
5 \# E(100X) = 100 E(X)6 cat ("Daily cost of using tool", 100*E)
7
8
9 V \leftarrow sum (((x - E) \hat{2}) *px)
10 cat("variance is:", V)11
12 \# V(100X) = (100^{\circ}2)V(X)13 cat ("Variance of daily cost is ", 100*100*V)
```
R code Exa 5.7 mean score and the standard deviation

```
1 prob _ marks <- c (0.1 ,0.2 ,0.4 ,0.2 ,0.1)
2 marks <- 0:4
3 E <- weighted . mean ( marks , prob _ marks )
4
5 cat ("Mean score is:", E)
6
7 \text{ V} \leftarrow \text{sum} ((\text{marks} - E)^2) * \text{prob\_marks})8 cat ("Standard deviation is ", sqrt (V))
```
R code Exa 5.8.a Tchebyshefs Theorem

```
1 mean <- 120
2 sd \le 10
3 lower_limit <-1004 k <- ( mean - lower _ limit )/sd
5
```

```
6 cat(1-1/k*k, "fraction of days will have prod.between 100 and 140")
```
R code Exa 5.8.b shortest interval

```
1 mean <- 120
2 sd \lt -10
3 fraction <- 0.90
4 k \leftarrow ( 1/(1-fraction)) \degree0.5
5 cat (" shortest interval is from ", mean -(k*sd), "-",
     mean + (k * sd)
```
R code Exa 5.11 binomial distribution of fuses

```
1
2 \# given probability of defective fuse =0.10
3
4 \# a5 cat ("Probability exactly one fuse in the sample of
      four is defective", dbinom(1,4, prob = 0.10)6
7 \# b)8 # Probability at least one is defective P(X>=1) = 1-P(X=0)9 none_defective \leftarrow dbinom(0, 4, \text{prob} = 0.10)10 cat ("Proability that at least one bulb is defective :
      ", 1 - none_defective)
11
12 \# c13 n=414 p = 0.115 E = n * p16 \text{ V} = n*p*(1-p)
```

```
17
18 E_Y_s = \sqrt{+} E^219 cat ("E(C) =", 3*E_Y_sq)20 cat (" we could expect to pay an average of \mathcal{F}", 3*E_Ysq*10, "in repair costs for each shipment of four
       fuses.")
```
R code Exa 5.12 binomial distribution of battery

```
1 \# Probability battery exceeding lifetime of 4 hours
     is 0.1352
3 \# a4 cat (" probability that only one battery lasts 4
      hours or more is ", dbinom(1,3, prob = 0.135))5
6 \#b7 \# probability that at least one battery lasts 4
     hours or more = P(Y>=1)= 1 - P(Y=0)8 no_battery \leq dbinom (0, 3, \text{prob} = 0.135)9 cat (" probability that at least one battery lasts 4
       hours or more is ", 1 - no_battery)
```
R code Exa 5.13 binomial distribution of chemicals

```
1 \#a2 cat ("The probability of exactly 3 out of 10 plants
     calling in orders is ",
3 dbinom (3 ,10 , prob = 0.2) )
4
5 \#b6 \# The probability of at most 3 out of 10 plants
     calling in orders = P(Y \le 3) = p(0) + p(1) + p(2) + p(3)
```

```
7 cat ("The probability of at most 3 out of 10 plants
      calling in orders is ", pbinom (3, 10, \text{prob} = 0.2)\lambda8
9 \#c10 \# The probability of at least 3 out of 10 plants
      calling in orders = 1 - P(Y < 3)11 cat (" The probability of at least 3 out of 10 plants
       calling in orders is", 1- pbinom (2, 10, \text{prob} =0.2))
```
R code Exa 5.15 binomial distribution of contracts

```
1 \# a2 \# The probability that the firm will get none of
     those contracts = P(X=0)3
4 cat (" the probability that the firm will get none of
     those contracts", dbinom(0,8, prob = 0.40)5
6 \#b7 \# The probability that the firm will get five out of
       eight contracts = P(X=5)8
9 cat (" the probability that the firm will get five
     out of eight contracts", dbinom(5,8, prob = 0.40)10
11 \#c12 \# The probability that the firm will get all eight
     c o n t r a c t s
13
14 cat (" the probability that the firm will get all
      eight contracts", dbinom(8,8, prob = 0.40)
```
R code Exa 5.17 geomatric distribution of interviews

```
1 \# the probability that the first applicant having
      advanced training is found on the fifth interview
       = P(Y=5)2 \# using geomatric distribution
3 library ( stats )
4 p = 0.305 cat (" the probability that the first applicant
      having advanced training is found on the fifth
      \text{intervative} is", dgeom(4, 0.30))
6 cat ("Total cost of interviewing is", 300/p)
7
8 \# V(C) = (300^{\circ}2)V(Y)9
10 cat ("V(C) is", ((300^{\circ}2)*(1-p) )/(p^{\circ}2)
```
#### R code Exa 5.18 expected time

```
1 #Using negative binomial distribution
2
3 r = = 34 p = 0.25 E = 10*(r/p) + r*206 V = 10*10*(r*(1-p)/(p^2))7
8 cat (", the total time to use up the kits has an
     expected value of ",E," minutes and a standard
     deviation of", sqrt(V), "minutes")
```
R code Exa 5.19 geomatric distribution of interviews

```
1 \# Prob of the applicants for a certain position
    have
2 #advanced training in computer programming of the
     applicants for a certain position
3 #have advanced training in computer programming of
     the applicants for a certain position have
4 #advanced training in computer programming = 0.305
6 cat (" The probability that the third qualified
     applicant is found on the fifth interview",
7 dnbinom (2 ,3 ,0.30) )
```
R code Exa 5.20 industrial accidents

```
1 \# average no. of accidents in a week is 3
2
3 \# using poisson distriution
4
5 \neq a6 cat ("Prob of no accidents in a week p(0) =", dpois
      (0,3)7
8 \#b9 cat ("Prob of two accidents in a given week p(2) =",
     dpois (2 ,3) )
10
11 \#c Prob atmost 4 accidents occur in a given week is
12 \# p(0)+p(1)+p(2)+p(3)13
14 cat ("Prob atmost 4 accidents occur in a given week
     is ", ppois (4,3))
15
16 \#d Average no. of accidents on a given day = 3/7
```

```
17 d \leq 3/7
18 cat ("Prob of two accidents on any given day is",
     dpois(2,d)
```
R code Exa 5.22 The Hypergeometric Distribution

```
1 \# using hypergeometric distribution
2
3 \# the probability that the female is selected for
     one of the jobs =P(Y=1) = p(1)4
5 cat (" the probability that the female is selected for
      one of the jobs is", dhyper(1,1,5,2))
```
R code Exa 5.23.a The Hypergeometric Distribution of boxes

```
1 \# using hypergeometric distribution
2
3 \neq a4 \# the probability that all five boxes will fit
     \text{properly} = P(Y=0) = p(0)5
6 cat ("The probability that all five boxes will fit
     properly is", dhyper(0, 2, 18, 5))
```
### Chapter 6

## Continuous Probability Distributions

R code Exa 6.1 continuous random variable

```
1 a \leftarrow function (x) {
2 0.5 \cdot \exp(-x * 0.5)3 }
4
5
6 cat (" the probability that battery will last longer
     than 400 hours", integrate (a, 4, 'infinite')$value)
7 cat (" probability that the lifetime exceeds 9 is",
     integrate (a, 9, 'infinity')$ value)
```
R code Exa 6.2 probability density function

```
1 a \leftarrow function (x) {
2 0.5*exp(-x*0.5)3 }
4
```

```
5 \#a6 cat (" the probability that the lifetime of a
      particular battery of this type is less than 200
      hours",
7 integrate (a, 0, 2) $ value)
8 # ans given in book is wrong , P(X<2) = 0.63219
10 \#b11 cat (" the probability that a battery of this type
      lasts more than 30 hours given that it has
      already been in use for more than 200 hours. ",
12 (integrate (a, 3, ' infinity ') \sqrt{s} value) / (integrate (a
          , 2, ' in finity ') \sqrt{$value ))
```
R code Exa 6.4 distribution function

```
1 a = function (x) {
2 if (x < 0) {
3 0
4 } else if(x >=0 && x <=1) {
5 x
6 } else if(x>=1 & & x <= 2) {
7 0.5
8 } else {
9 0
10 }
11 }
12
13 cat (" the probability that demand will exceed 150
     gallons on a given week", integrate (Vectorize (a)
      , 1.5, 2)\n\nvalue)
```
R code Exa 6.5 Expected value and variance

```
1 a = function (x) {
2 3*x*x*x3 }
4
5 E= integrate (a, 0, 1)$ value
6
7 cat (" on the average, the lathe is in use ", E*100,"
      percent of the time")
8
9 b = function (x) {
10 3*x*x*x*x
11 }
12
13 cat ("Variance is ", integrate (b, 0, 1)$ value - E^2 )
```
R code Exa 6.6 expected weekly demand

```
1 a = function (x) {
2 if (x < 0) {
3 0
4 } else if(x >=0 && x <=1) {
5 x*x
6 } else if(x>=1 & & x <= 2) {
7 \times /28 } else {
9 0
10 }
11 }
12
13 b = integrate (Vectorize (a), 0, 1) \text{\$value}14 c= integrate (Vectorize (a), 1, 2) \text{value}15 cat ("The expected weekly demand for kerosene is ", b+
      \mathsf{c}," gallons")
```
R code Exa 6.7 Expected interval

```
1 E =445
2 V =236
3 \text{ sd} = \text{sqrt}(V)4 p= 0.75
5 k = sqrt((1/(1-p)))6
7 cat (" This interval is given by ", E- k*sd, " - ", E+ k*
      sd)
```
R code Exa 6.8.a probability of uniform distribution

```
1
2 \# Unniform distriution problem
3
4 \#a5 \# the probability that the delivery time is two or
     more days = P(X>=2)6
7 cat (" the probability that the delivery time is two
     or more days is ", 1-punif (2,1,5))
```
R code Exa 6.9.a Probability of exponential distribution

1 2 # Using exponential distriution 3  $4 \#a$ 

```
5 \# The probability that any given plant processes
     more than 5 tons of raw sugar on a given day = P(Y>=5)
6
7 mean <-48 Theeta \leq -1/mean
9 a \leftarrow 1 - pexp(5, rate = Theeta)
10 cat ("The probability that any given plant processes
     more than 5 tons of raw sugar on a given day is",
      a )
```
R code Exa 6.9.b cumilative probability

```
1
2 \# Using binomial distribution
3 \#b4
5 mean \leftarrow 4
6 Theeta \leq -1/mean
7 a \leftarrow 1 - pexp(5, rate = Theeta)
8
9 cat (" the probability that exactly two of the three
      plants process more than 5 tons of raw sugar on a
       given day"
10 , dbinom (2, 3, \text{prob} = a) )
```
R code Exa 6.10 The Gamma Distribution of components

```
1
2 \# using exponential distribution, alpha=1
3 # As Y = X1 + X2, alpha = 2 beta = 400
4
5 #b
```

```
6 cat ("Expected value E(Y) = ", 2 * 400)
7
8 \text{ } \#c9 \# using Gamma distriution
10 cat (" The probability that the system will survive
       for more than 1000 hours is equal to P(Y>1000) =" ,
11 1 - \text{pgamma}(1000, \text{shape} = 2, \text{scale} = 400)
```
R code Exa 6.11 The mean and variance for the length of maintenance times

```
1 alpha \leftarrow 3
2 beta \leq 2
3 sd \leftarrow ((alpha * beta * beta) \hat{ }2)
4 cat ("P ( |Y-6| > = 14 ) = " , (3.46/14) ^2)5
6
7 cat (" Because P(Y>20 min) is so small, we must
     conclude that our new maintenance man is somewhat
      slower than his predecessor. ")
```
R code Exa 6.12 z value

1 cat("P(Z
$$
=1.53
$$
) =", pnorm(1.53, lower.tail = TRUE))

R code Exa 6.13 Normal distribution

 $1 \#$  using normal distribution 2

```
3 \neq a4 cat ({}^{\prime\prime}P(Z \leq 1) =", pnorm (1, lower . tail = TRUE))
5
6 \#b7 cat ("P(Z < -1.5) = ", pnorm (-1.5, lower.tail = TRUE))8
9 \#c10 cat ("P(Z > 1) =", pnorm (1, lower.tail = FALSE))11
12 \neq d13 cat ("P(-1.5 \leq Z \leq = 0.5) =", \text{norm}(0.5) - \text{norm}(-1.5))14
15 #e
16 cat ("The value of z such that P(Z \le z) = 0.99 is",
      qnorm(0.99, lower.tail = T))
```
R code Exa 6.14 standard normal distribution of bottles

```
1
2 \# area using normal distribution
3
4
5 \# given population mean = 16 and sd = 1
6
7 cat (" the probability that the machine will dispense
      more than 17 ounces of liquid into any one
     bottle. ", <b>pnorm</b> (17, 16, 1, <b>lower</b>. tail = F))
```
R code Exa 6.15 Normal distribution

1  $2 \#$  using normal distribution 3

```
4 \text{ z} \leftarrow \text{qnorm}(0.05, \text{lowertail = F)5 cat ("The value of z such that P(Z\geq z) = 0.05 is", z)
6 sd \le 1.2
7 cat ("Therefore, the proper setting for the dial so
     that 17-ounce bottles will overflow only 5% of
     the time is when mean =",
8 \t 17 - s d * z
```
R code Exa 6.16 Normal distribution of maths score

```
1
2 \# using normal distribution
3
4 \#a5 \# SAT mathematics scores mean = 480 and sd = 100
6 a \leftarrow pnorm (550,480,100, lower . tail = T)
7 cat (" percent of students would score less than 550
      in a typical year is P(X<550)", a * 100)
8
9 \#b10 \# ACT mathematics scores mean = 18 and sd = 6
11 b \leftarrow (550-480)/100
12 cat (" The engineering school set as a comparable
      standard on the ACT math test would be", 18 + 6*b )
13
14 \#c15 cat (" the probability that a randomly selected
      student will score over 700 on the SAT math test
     = P(X > 700)",
16 pnorm (700, 480, 100, lower . tail = F))
```
R code Exa 6.17.a percentile score

```
1
2 \# mean and sd of the batting league is 0.358 and
      0.027 respectively
3
4 \#a5 \# z sore for Ted Williams is (0.406 - 0.358) / 0.0276 \text{ z1 } \leftarrow \left(0.406 - 0.358\right) / 0.0277 cat ("z-score for Ted Williams is ", z1)
8 cat ("Percentile score for Ted Williams is", pnorm (z1)
      , lower.tail = T))
9
10 \# z score for George Brett is (0.390 - 0.358) / 0.02711 z2 \leftarrow (0.390-0.358)/0.027
12 cat ("z score for George Brett is ", z2)
13 cat ("Percentile score for George Brett is", pnorm (z2,
      lower.tail = T))
14
15
16 cat ("The percentile score for Ted Williams is 0.96
      while that for George Brett is 0.88. Both the
      performances are outstanding; however, Ted
      Williams did slightly better than George Brett. "
      )
```
R code Exa 6.17.b probability

```
1
2 #b3
4 cat (" The chance of the League leader hitting over
     0.400 in a given year can be ".
5 pnorm (0.400, 0.358, 0.027, 10wer. tail = F)
```
R code Exa 6.18 octane rating

```
1 octane =c (88.5 ,95.6 ,88.3 ,94.2 ,89.2 , 93.3 ,89.8
      ,91.8 ,90.4 , 92.2 ,87.7 , 93.3 ,87.6 ,92.7 , 88.3
      ,91.8 ,89.6 , 91.6 , 89.3 , 92.2 , 83.4 , 94.7 ,84.3
      ,93.2 ,85.3 , 92.3 , 87.4 , 90.4 , 89.7 , 91.2 , 86.7 ,
     91.1 ,86.7 , 91.0 , 87.9 ,90.4 , 88.9 ,91.1 , 90.3
     ,91.0 , 87.5 , 91.0 , 88.2 , 90.3 ,88.6 , 90.1 ,91.2 ,
     92.6 , 91.6 ,92.2 ,91.5 , 94.2 , 90.8 , 93.4 ,90.9
     ,93.0 , 89.3 ,89.8 , 90.5 , 90.0 , 88.6 , 87.8 , 88.3
      ,88.5 ,89.0 ,88.7 ,94.4 , 90.6 ,90.7 ,100.3 ,93.7 ,
      89.9 , 98.8 ,90.1 , 96.1 ,89.9 , 92.7 ,91.1 ,92.7)
2 summary ( octane )
3 p_vvalue = pnorm (96, \text{mean} = \text{mean} (octane), sd = sd(octane),
     lower.tail = FALSE)4 cat ("P(ocatane rating) > 96 =", p_value)
5
6 hist ( octane )
```
R code Exa 6.20 QQ plot

```
1 percentile =c (5 ,10 ,20 ,30 ,40 ,50 ,60 ,70 ,80 ,90 ,95 ,99.9)
2 z score =(qnorm (percentile /100))
3
4 florida =c(180.448, 198.383, 220.102, 235.762, 249.11, 261.651, 278.539, 303.200, 324.91, 344.91, 344.91, 344.85, 344.85, 345.85, 345.85, 345.85, 345.85, 355.85, 365.85, 375.85, 385.85, 395.85, 385.85, 395.85, 385.85, 395.85, 395.5
6 qqnorm(florida, ylim = c(150, 500), xlim = c(-3, 3))7 qqline ( florida )
8
9 nebraska =c
         (165.275 ,178.736 ,195.036 ,206.79 ,216.832 ,226.219 ,235.606 ,245.649 ,257.402 ,273.702 ,287.163 ,340.716)
```
10

```
11 qqnorm(nebraska, ylim = c(100, 350), xlim = c(-3, 3))12 qqline ( nebraska )
```
R code Exa 6.22 CO z score

```
1 CO = c ( 1.7, 1.8, 2.1, 2.4, 2.4, 3.4, 3.5, 4.1, 4.2,
      4.4 , 4.9 , 5.1 , 8.3 , 9.3 , 9.5)
2 qqnorm(C0)3
4 i =1:15
5 \text{ z } = i / (15+1)6 \text{ z_score } = \text{qnorm}(z)
```
R code Exa 6.23 lognormal distribution

```
1
2 \# Given X = beryllium contamination follows
     lognormal distribution
3 # Parameters of X ,mu = -2.291 , sd = 1.276
4
5 \# Using lognormal distribution
6 \#a7 cat (" the probability that wipe sample will have
      beryllium contamination exceeding 0.50 gm/100 cm2
      = P(X>0.50) "
8 , 1 - plnorm (0.50, \text{mean} \log = -2.291, \text{sd} \log =1.276) )
9
10 \#b11 cat ("The 95th percentile for contamination
      distribution is", qlnorm(0.95, meanlog = -2.291,sdlog = 1.276) )
```

```
12 cat ("The result exceeds the DOE safety limit of 0.20
       and thus, we can conclude that the beryllium
      contamination at this smelter is at an unhealthy
      level for workers")
13
14
15 \#c16 cat ("E(X) =", exp(-2.291 + (1.276^{\circ}2) /2))
17 cat ("V(X)) = ", (exp ((2*(-2.291)) + (1.276^{\circ}2)))*((exp(1.276^{\circ}2) ) - 1 ) )
```

```
R code Exa 6.24 beta distribution
```

```
1
2 \# Let X denote the proportion of the total supply
     sold in a given week
3 \# Given alpha = 4, beta = 2
4
5 \# Using beta distribution
6
7 \#a8 cat (" The expected proportion of supply sold in a
     given week is ", 4/(4+2))
9
10 \#b11 cat ("P(X>0.90) = 1 - P(X<0.90) =", 1 - \text{pbeta}(0.90, 4, 2))
12 cat ("It is not very likely that 90% of the stock
      will be sold in a given week. ")
```
R code Exa 6.25 Relative frequency histograms and densities

```
1 lifetime _ sqroot =c (0.637 , 1.531 , 0.733 , 2.256 , 2.364
       ,1.601 , 0.152 ,1.826 ,1.868 , 1.126 , 0.828
      ,1.184 , 0.484 ,1.207 , 0.719 , 0.715 ,0.474 ,1.525 ,
       1.709 , 1.305 , 2.186 , 1.228 , 2.006 ,1.032 , 1.802
      ,1.668 ,1.230 , 0.577 , 1.274 , 1.623 ,1.313 ,0.542 ,
       1.823 , 0.880 ,1.526 , 2.535 , 1.793 ,2.741 , 0.578 ,
       1.360 ,2.868 , 1.493 ,1.709 , 0.872 , 1.032 , 0.914
      ,1.952 ,0.984 ,2.119 , 0.431)
2
3 \#Exponential density plot4
5 hist ( lifetime _ sqroot ^2 , breaks = 9 , probability = TRUE
      , main = " Histogram of Lifetime", xlab = "Lifetime"
      , ylab = " Probability")
6
7 \# Weibull distribution plot differs from the one
      given in textbook
8 #Weibull distribution
9
10 hist ( lifetime _sqroot , breaks = 12 , probability = TRUE ,
      main = "Histogram of Sq root of Lifetime", xlab =
      " sq root", ylab = "Probability")
```
R code Exa 6.26 Weibull Distribution

```
1
2 \# USing Weibull Distribution
3
4 Theeta =50
5 gama = 2
6
7 \#a8 cat ("P(X>10) = ", 1 - pweibull (10, shape = gama, scale
      = sqrt (Theeta)))
9
```

```
10 #b11 cat (" Expected lifetime of thermisters is E(X) =", (
      Theeta (1/gama) ) * (gamma (1+(1/gama)) ) )
```
R code Exa 6.27 Weibull Distribution

```
1 cables =c(5300 ,5410 ,5500 ,5700 ,5710 ,5750 ,5800 ,5810 ,5870 ,5900 ,5900 ,5990 ,6050
2
3 L = c(-3.481, -2.772, -2.351, -2.046, -1.806, -1.606, -1.434, -1.281, -1.144, -1.281)4 fit =lm(L^{\sim}log(cables))5 plot (\log(\text{cables}), L, main = "Plot of LF( x ) versus ln
     (x) for the cable strength data")
6 abline (reg = fit)
```
## Chapter 7

# Multivariate Probability Distributions

R code Exa 7.2 joint probability distribution of X1 and X2

```
1
2 \# Joint Probability Distribution
3 \# a4 library ( MASS )
5 # formula for Joint Probability Distribution
6
7 a \leftarrow function (x, y)8 {
9 if (x+y \le 2)10 {
11 if(x == 1 || y == 1)12 {
13 ans = (2 * (1/3) * (1/3))14
15 }
16 else {
17 ans = ((1/3) * (1/3))18 }
19 }
```

```
20
21 else {
22 \t\t\t\t\tans = (0)23 }
24 }
25
26 for (i \text{ in } 0:2) {
27 for (j in 0:2)28 {
29 cat ("p (", i, ", " , j, " ) =")30 print (fractions(a(i,j)))31 }
32
33 }
34
35 # b36 \# the probability that one of the customers visits
     counter B given that one of the customers is
     known to have
37 \# visited counter A.
38 cat ("P(X2 =1 | X1 =1) =", a(1,1)/(a(1,0) + a(1,1) +a(1,2))
```
R code Exa 7.3 Joint probability distribution of imprities

```
1
2 # Joint Density Function of Continuous Random
      Variable...
3
4 a \leftarrow function (x1, x2) {
5 \t 2 * (1-x1)6
7 }
8
9
```

```
10 \# to find the probability of a region A: { (x1, x2) |
      0 < x1 < 0.5, 0.4 < x2 < 0.7}
11 cat("The probability is", "")12
13 integrate (function (x2) {
14
15 \text{supply}(x2, function(x2)16
17 integrate (function(x1) a(x1, x2), 0, 0.5) value18 })
19 } ,0.4 ,0.7)
```
R code Exa 7.4 marginal probability density functions

```
1
2 a \leftarrow function (x1, x2) {
3 \t2 * (1-x1)4 }
5 cat (" f 1 (x1) = 2(1-x1)")
6 cat ("Since, f2(x2) =", integrate (a, 0, 1) $value,",
     our conjecture is verified")
```
R code Exa 7.5 The marginal probability density functions

```
1
2 a \leftarrow function (x1) {
3 3 * x1
4 }
5
6 b \leftarrow function (x2) {
7 1.5 * (1 - (x2*x2))8 }
9
```
10  $cat$  ("the probability that X2 will be between 0.2 and 0.4 for a given week =  $"$ , integrate (b, 0.2, 0.4) \$ value )

R code Exa 7.6 conditional probability

```
1
2 \# using conditional probability distribution
3
4 f \leftarrow function (x, y) {
5 3*x
6 }
7
8 f1 \leftarrow function (x) {
9 3*x*x
10 }
11
12
13 d \leftarrow function (y) {
14
15 f(0.5, y)/f1(0.5)16
17 }
18
19
20 cat ("The value of conditional Probability P(0 < X2)\langle 0.2 | X1 = 0.5 \rangle is ", integrate (Vectorize (d), 0,
      0.2) $ value )
```
R code Exa 7.7 conditional probability density function

1

 $2 \#$  using conditional probability distribution

```
3
4 a \leftarrow function (x, y) {
5 0.5
6 }
7
8 b \leftarrow function (y) {
9 0.5 * y
10 }
11
12 c \leftarrow function (x) {
13 a(x, 1)/b(1)14 }
15
16 cat (" The probability of interest is ", integrate (
      Vectorize(c), 0, 0.5)$value)
17
18 \# if the machine had contained 2 gallons at the
      start of the day
19 d \leftarrow function (x) {
20 a(x, 2)/b(2)21 }
22
23 cat (" The probability of interest is ", integrate (
      Vectorize ( d), 0, 0.5) \$value)
```
R code Exa 7.10 covariance between two random variables

```
1
2 \# to find the covariance between two variables X and
      Y
3
4 \text{rm} (' c ")
5
6 a \leftarrow matrix (c(0.04,0,0,0.16,0.10,0,0.20,0.30,0.20),
     nrow = 3, ncol = 3)
```
```
7
8
9 \# individual column sum
10 ax \leftarrow apply(a, 2, sum)11
12
13 \# indivdual row sum
14 ay \leftarrow apply (a, 1, sum)15
16 \# E[X]..
17 ex \leftarrow sum (0:2*ax)18
19 \# E[Y].
20 ey \leq -\sum_{m=0}^{\infty} sum (0:2*ay)21
22
23 \# E(XY)..
24 exy <- 0
25
26 for (i \text{ in } 0:2) {
27
28 for (j in 0:2) {
29
30 exy \leftarrow exy + i * j * a [ i + 1, j + 1 ]31
32 }
33 }
34 Cov \leftarrow exy - ex*ey
35 cat ("CoV(X1, X2 =)", Cov)
36
37 \text{ df} \leftarrow \text{function} (1, m)38 {
39 (1 - m) * (1 - m)40 }
41 cat ("V(X1) = " , sum(df((0:2), ey)*ay))42 cat ("V(X2) =", sum (df ((0:2), ex)*ax))43
44 V1 \leftarrow sum(df((0:2), ey) *ay)
```

```
45 V2 \leftarrow sum(df((0:2), ex) * ax)
46
47 Ro <- Cov/(sqrt(V1 * V2))
48
49 cat ("Correlation =", Ro)
```
R code Exa 7.12 mean and variance

```
1 a \leftarrow function (x)2 {
 3 x*(3*x*x)4 }
 5 EX1 = integrate (a, 0, 1) $ value
 6
7 b \leftarrow function (y)8 {
9 y * 1.5 * (1 - y^2)10 }
11 EX2 = integrate (b, 0, 1) $ value
12
13 c \leftarrow function (x)14 {
15 x * x * (3 * x * x)16 }
17 EX1sq = integrate (c, 0, 1)$ value
18
19 d \leftarrow function (y)20 {
21 y*y*1.5*(1 - y^2)22 }
23 EX2sq = integrate (d, 0, 1)$ value
24
25 VX1 = EX1sq - EX1<sup>-2</sup>
26 VX2 = EX2sq - EX2<sup>-2</sup>
27
```

```
28 e \leftarrow function (x)29 {
30 1.5*(x^2)31 }
32 EX1X2 = integrate (e, 0, 1) \text{$}value
33
34 Cov = EX1X2 - EX1*EX2
35
36 cat ("E(Y) =", EX1 - EX2)
37 cat ("V(Y) = ", VX1 + VX2 + 2*1*(-1)*Cov)
```
R code Exa 7.13 mean and variance of the total weekly amount

```
1 # The dollar amount spent per week is given by Y = 3X1 + 5X22 \# given, E(X1) = 40, V(X1) = 43 \# E(X2) = 65, V(X2) = 84
5 cat ("E(Y) = 3E(X1) + 5(E(X2) : " , 3*40 + 5*65)6 cat ("V(Y) = (3^2)*V(X1) + (5^2)*V(X2)", (3^2)*4 +(5^{\circ}2)*8)
```
R code Exa 7.15 multinomial probability distribution

```
1
2 \# to find the probability that three bulbs have no
     defects, one has a type A defect, and two have
     type B defects out of 6
3 \# bulbs chosen from a lot
4
5 \# Using multinomial distribution
6
7 p\_bulb \leftarrow c(0.70, 0.20, 0.10)
```

```
8
9 \# No. of bulbs chosen without defect, with defect A,
       with defect B are:
10 x \leftarrow c(3, 1, 2)11
12 cat (" the probability that three bulbs have no
      defects, one has a type A defect, and two have
      type B defects is",
13 dmultinom (x, 6, p_bulb))
```
R code Exa 7.19 conditional expectation

```
1
2 a \leftarrow function (x1, x2) {
3 0.5
4 }
5
6 b \leftarrow function (x2) {
7 0.5 * x2
8 }
9
10 c \leftarrow function (x1) {
11 \times 1 * a(x1,1)/b(1)12 }
13
14 cat (" the conditional expectation of amount of
      sales X1 given that X2 = 1 is ", integrate (
      Vectorize(c), 0, 1)$ value)
```
R code Exa 7.20 conditional distribution of X1 given X2

1 2  $# E(Y) = E(E(Y|p))$ 

```
3 \# using binomial distribution
4 # E(Y|p) = E(n*p) = n*E(p)5 \# given, n=106
7 a \leftarrow function (p)8 {
9 10 * (4*p)10 }
11
12 cat (" the expected value of Y for any given day",
      integrate (a ,0 ,0.25) $ value )
```
#### Chapter 8

## Statistics Sampling Distributions and Control Charts

R code Exa 8.2 central limit theorem

```
1
2 \# given, mean =10, sd=10
3
4 # area for the region P(a \le X \le b) = 0.955 # area for the region P(X\le b)6 x \leftarrow (1-0.95)/2 +0.957
8 11 \leq qnorm(x, lower.tail = FALSE)9 ul \leq qnorm(x, lower.tail = T)10 cat ("Therefore, Z lies between", 11," to ", u1)
11
12 y = function(n) {
13 a \leftarrow ( 10 + (11*(10/sqrt(n))))
14 b \leftarrow ( 10 + (ul*(10/sqrt(n))))
15 output \leq - list (a, b)16 return (output)
17 }
```

```
18
19 output1 \leftarrow y (25)
20 cat("interval when n=25 is ")21 cat("lower limit")22 output1 [1]
23 cat ("Upper \limit")
24 output1 [2]
25
26
27 output2 <- y (50)
28 cat ("interval when n=50 is ")
29 cat("lower limit")30 output2 [1]
31 cat ("Upper limit")
32 output2 [2]
33
34
35 output3 \leftarrow y (100)
36 cat("interval when n=100 is ")37 \text{ cat} ("lower limit")38 output3 [1]
39 cat("Upper limit")40 output3 [2]
```
R code Exa 8.3 central limit theorem for average fracture strength

```
1 \# given, sigma =2, n=100
2
3 \neq a4 \# according to central limit theorem5 sigma =26 n = 1007 sd = sigma/sqrt(n)8 cat (" the probability that the average fracture
     strength of glass exceeds 14.5 is", pnorm (14.5, 14,
```

```
sd, lower . tail = F),
9 " which is very small")
10
11 #b12 x \leftarrow (1-0.95)/2 +0.9513
14 11 \leftarrow \text{qnorm}(x, \text{lower tail} = F)15 ul \leq qnorm(x, lower.tail = T)16 cat ("The limit is a = ", 14+ 11*sd," to b = ", 14 + ul
      *sd)
```

```
R code Exa 8.4 Probability of sample mean
```

```
1 \#given sigma=1, n=25
2 sigma =13
4 #a
5 n = 25
6 sd \leq sigma/sqrt(n)
7
8 cat (" the probability that the sample mean will be
      within 0.3 ounces of the true population mean is"
      ,
9 pnorm (.3 / sd) - pnorm (-0.3 / sd))
10
11 #b12
13 \# given, P(-0.3 <|X-mu| <0.3) = 0.95
14 x \leftarrow (1-0.95)/2 +0.9515
16 11 \leftarrow qnorm(x, lower.tail = F)17 ul \leq qnorm(x, lower.tail = T)18
19 n \leftarrow (u1/0.3) 220 cat ("Value of n so that the sample mean will be
```

```
within 0.3 ounces of the population mean with
probability 0.95 is ",n)
```
R code Exa 8.5 Normal distribution of failure strengths

```
1
2 \# Application of t distribution
3 \neq a4 xbar1 <- 2000
5
6 mu <- 3000
7
8 sd <- 989
9
10 n <- 12
11
12 t_v value = (xbar1-mu)/(sd/sqrt(n))13 cat ("The required probability is ", pt(t_value, df =n - 1))
14
15 \#b16 xbar2 <- 2500
17
18 t_v value = (xbar2-mu)/(sd/sqrt(n))19 cat ("The required probability is ", pt(t_value, df =n-1))
```
R code Exa 8.6 The Sampling Distribution of large samples

 $1 Y \leftarrow 12$ 2 p  $\leftarrow$  0.2  $3$  n  $\leftarrow$  100 4 mu <- p

```
5 sd \leftarrow sqrt(p*(1-p)/n)6
7
8 \text{ z_value} = (Y/n - mu)/sd9 cat ("The required probability is ", pnorm (z_value))
10 cat ("There is only a small probability of", pnorm (z_
      value), " of accepting any lot that has 20\%nonconforming wafers. ")
```
R code Exa 8.7 The Sampling Distribution of S2

```
1 # USing chi-square distribution
2 # give, vraiance =0.8, n =103 var =0.80
4 n = 105 ll = 0.05
6 \text{ ul} = 0.957 a = var*qchisq(0.05, df=9)/(n-1)8 b = var*qchisq(0.95, df=9)/(n-1)9 cat ("value of a and b such that the sample variance
      of the amounts dispensed will be between a and b
      with probability 0.90 is",
10 a, "−", b )
```
R code Exa 8.8 The Sampling Distribution of S 2

```
1 \# using chi-sq distribution
2
3 \# given, variance =100, n=254
5 var =100
6 n = 257
```

```
8 #a
9 \#P(S^2 > 50)10 a \leftarrow (n-1)*50/var11 cat ("approximate probability = ", pchisq (a, df=n-1,
      lower tail = F))
12
13 #b14 \#P(S^2 > 150)15 b \leftarrow (n-1)*150/var16 cat ("approximate probability = ", pchisq (b, df=n-1),
      lower.tail = F))
17
18 #c19 cat ("E(S^2) = ", var)
20 cat ("V(S^2) = " , 2*var*var/(n-1) )
```
R code Exa 8.9 General distribution large samples

,

```
1 \text{ rm}("c")2 #Sampling Distribution of the difference of 2 means
      . .
3
4 \# Mean, variance and no. of samples for both
      machines are as follows
5
6 A \leftarrow c(1, 200, 25)7 B \leftarrow c(1, 200, 25)8
9 diff _ mean <- A [1] - B [1]
10
11 diff \_sd < sqrt((A[2]/A[3]) + (B[2]/B[3]))12
13 cat (" the probability that the difference in sample
      means for two machines will be at most 10 ml is "
```
14 pnorm (10, diff\_mean, diff\_sd) - pnorm (-10, diff\_ mean, diff\_sd) )

R code Exa 8.10 Small samples case equal variances

```
1
2 #Sampling Distribution of the difference of 2 means
      . .
3
4 \# Mean, variance and no. of samples for both groups
      are as follows
5
6 A \leftarrow c(450, 17.795, 6)7 \text{ B} \leftarrow c(250, 9.129, 4)8
9 diff _ mean <- A [1] - B [1]
10
11 diff sd \leftarrow sqrt(( (A [3] - 1) * A [2] * A [2] + (B [3] - 1) * B [2] *B [2]) / (A [3] - 1 + B [3] - 1)12
13 # P(X1-X2 \geq 150)14 x \leftarrow (150 - diff mean)/sqrt(diff sd*diff sd*(1/A[3]
      + 1/B [3])15
16 #degree of freedom = 6+4-217 cat (" probability that the sample mean tensile proof
       stress for group 1 is at least 150 MPa larger
      than that for group 2 is ", pt(x, df=8, lower.tail =F))
```
R code Exa 8.11 The sampling distribution of XDbar

 $1 \text{ A} \leftarrow c (10.18, 12.19, 12)$ 

```
2 B \leftarrow c(-14.71, 4.40, 12)3 \text{mu} \leftarrow 04 \#a5 \#P(d)=10.186 a \leftarrow (A[1] - mu)/(A[2]/sqrt(A[3]))
 7
8 cat (" probability of observing a mean difference of a
        At least 10.18 kN for EOF measurements is", pt(a,
       df = A [3] - 1, lower . tail = F))
9
10 \#b11 \text{ } \#P \left( \text{ d} \leq -14.71 \right)12 b \leftarrow (B[1] - mu)/(B[2]/sqrt(B[3]))
13 cat (" probability of observing a mean difference of a
        At most -14.71 kN for EOF measurements is", pt(b)
       , df = B [3] - 1, lower.tail = T)
```
R code Exa 8.12 sampling distribution of p1 minus p2

```
1 p1= 0.04
2 p2= 0.025
3 n1 = 200
4 n2 = 200
5 diff _mean = p1-p26 diff _{sd} = sqrt(p1*(1-p1)/n1 + p2*(1-p2)/n2)
7
8 cat ("P(\vert p1 - p2 \vert) =", pnorm (0.02, diff\_mean, diff\_sd,lower.tail = FALSE) )
9
10 \# There is a fairly high chance (38.88\%) of
      observing a difference of at most 2 percentage
      points between the sample proportion defectives
11
12 #Answer given in book is wrong. Answer will be twice
       of what given in book.
```
R code Exa 8.13.a sampling distribution of S1sq divided S2sq

```
1 \quad n1 = 102 n2 = 103
4 # 2 cases: s1*s1 > 2*s2*s2 and s2*s2 > 2*s1*s15 # Let s1^2/82^2 = X6
7 \# The probability of observing one sample variance
      at least 2 times larger than the other is
8 \#P(X<0.5) + P(X>2)9
10 \# Using F distribution
11
12 cat ("P(F(9,9) < 0.5) + P(F(9,9) > 2) =", pf (0.5,9,9) +
      pf(2,9,9,1ower.tail = F))13
14 cat (" There is approximately ", (pf(0.5, 9, 9) + pf(2, 9, 9, 1ower . tail = F) )*100, " chance that one
      sample variance will be at least 2 times larger
      than the other
15, even if the population variances are equal.")
```
R code Exa 8.13.b probability of sampling distribution

```
1 \text{ n1 = } 102 n2 = 103
4 # 2 cases: s1*s1 > 4*s2*s2 and s2*s2 > 4*s1*s15 # Let s1^2/2^2 \approx X6
```

```
7 \# The probability of observing one sample variance
      at least 2 times larger than the other is
8 \#P(X<0.25) + P(X>4)9
10 \# Using F distribution
11
12 cat ("P(F(9,9) < 0.25) + P(F(9,9) > 4) = ", pf (0.25, 9, 9)
      + pf (4, 9, 9, 1 ower . tail = F) )
13
14 cat (" There is approximately ", (pf(0.25, 9, 9) + pf(4, 9, 9, 1ower . tail = F) *100, " chance that one
      sample variance will be at least 2 times larger
      than the other
15 , even if the population variances are equal.")
```
R code Exa 8.14 Xbar and R charts

```
1 m1 = c(16.1 ,16.2 ,16.0 ,16.1 ,16.5 ,16.8 ,16.1 ,15.9 ,15.7 ,16.2 ,16.4 ,16.5 ,16.7 ,17.1 ,17.0 ,16.2 ,17.1 ,15.8 ,16.4 ,15.4)
2 m2 = c(16.2 ,16.4 ,16.1 ,16.2 ,16.1 ,15.9 ,16.9 ,16.2 ,16.7 ,16.9 ,16.9 ,16.9 ,16.2 ,16.2 ,16.8 ,16.7 ,16.9 ,16.2 ,16.2 ,15.1)
3 \text{ m3 } = \text{c}(15.9 ,15.8 ,15.7 ,15.9 ,16.4 ,16.1 ,16.2 ,16.8 ,16.1 ,16.1 ,17.1 ,17.2 ,16.4 ,17.0 ,16.4 ,16.6 ,16.2 ,17.1 ,16.7 ,15.0)
4 m4 = c(16.0, 16.1, 16.3, 16.4, 16.4, 16.3, 16.5, 16.1, 16.4, 17.0, 16.2, 16.1, 15.85 m5 = c(16.1 ,16.2 ,16.1 ,16.6 ,16.2 ,16.4 ,16.5 ,16.4 ,16.8 ,16.4 ,16.1 ,16.4 ,16.6 ,16.1 ,16.2 ,17.0 ,16.1 ,16.2 ,16.1 ,14.9)
6
7 obseravation \leq \leq \lfloor \ldots \lfloor \ldots \lfloor \ldots \lfloor \ldots \lfloor \ldots \lfloor \ldots \lfloor \ldots \lfloor \ldots \lfloor \ldots \lfloor \ldots \lfloor \ldots \lfloor \ldots \lfloor \ldots \lfloor \ldots \lfloor \ldots \lfloor \ldots \8
```

```
9 samples <- c( rep (1:20 ,5) )
10
11
12 dat \leq data . frame (obseravation, samples)
13
14
15 print("The x bar and S chart for the above data is:")16
17 #install the package qicharts for xbar chart
18
19 library ( qicharts )
20 \# Run the below two code individually..
21 #xbar chart
22 qic ( obseravation ,
23 x = samples,
24 data = dat,
25 chart = 'xbar',
26 xlab = 'Sample Number')
27
28 #install the package qcc for R chart
29
30 \# R chart
31 library ( qcc )
32 \text{ dat1} = \text{data}. frame (m1, m2, m3, m4, m5)33 qcc (dat1, type = "R")
```
R code Exa 8.15 X bar and S charts

```
1 m1 = c(16.1, 16.2, 16.0, 16.1, 16.5, 16.8, 16.1, 15.9, 15.7, 16.2, 16.4, 16.5, 16.7
2 m2 = c(16.2 ,16.4 ,16.1 ,16.2 ,16.1 ,15.9 ,16.9 ,16.2 ,16.7 ,16.9 ,16.9 ,16.9 ,16.2 ,16.2 ,16.8 ,16.7 ,16.9 ,16.2 ,16.2 ,15.1)
3 \text{ m3 } = \text{c}
```

```
(15.9 ,15.8 ,15.7 ,15.9 ,16.4 ,16.1 ,16.2 ,16.8 ,16.1 ,16.1 ,17.1 ,17.2 ,16.4 ,17.0 ,16.4 ,16.6 ,16.2 ,17.1 ,16.7 ,15.0)
 4 m4 = c(16.0, 16.1, 16.3, 16.4, 16.4, 16.3, 16.5, 16.1, 16.4, 17.0, 16.2, 16.1, 15.85 m5 = c(16.1 ,16.2 ,16.1 ,16.6 ,16.2 ,16.4 ,16.5 ,16.4 ,16.8 ,16.4 ,16.1 ,16.4 ,16.6 ,16.1 ,16.2 ,17.0 ,16.1 ,16.2 ,16.1 ,14.9)
 6
 7 obseravation \leq \leq \lfloor \lfloor \lfloor \lfloor \lfloor \cdots \lfloor \lfloor \cdots \lfloor \cdots \lfloor \cdots \lfloor \cdots \lfloor \cdots \lfloor \cdots \lfloor \cdots \lfloor \cdots \lfloor \cdots \lfloor \cdots \lfloor \cdots \lfloor \cdots \lfloor \8
 9 samples <- c( rep (1:20 ,5) )
10
11
12 dat \leftarrow data . frame (obseravation, samples)
13
14
15 print ("The xbar and S chart for the above data is:")
16
17
18 #Use the package qicharts
19
20 library ( qicharts )
21 \# Run the below two code individually..
22 \# xbar chart
23 qic ( obseravation ,
24 x = samples,
25 data = dat,
26 chart = \text{'xbar'},
27 xlab = 'Sample Number')
28
29 # S chart
30 qic ( obseravation ,
31 \times = samples,
32 chart = \text{'s'},
33 xlab = 'Sample Number',
34 data = dat)
35
```
R code Exa 8.16 p chart

```
1 rm('c")2 x = c(3, 1, 4, 2, 0, 2, 3, 3, 5, 4, 1, 1, 1, 2, 0, 3, 2, 2, 4, 1, 3, 0, 2, 3)3
4 sample =1:24
5 dat \leq data . frame (sample, x)
6
7 p \leq - \text{mean} (\text{dat} \ x / 50)
8
9
10 u \leftarrow p + 3* sqrt (p*(1-p)/50)
11
12 1 \leftarrow p- 3 * sqrt \left(p*(1-p)/50\right)13
14 cat ("The LCL and UCL are", 0, "and", u, "respectively")
15
16 \#Since l is neg., we take lower limit to be 0.
17
18 \#install the package qcc
19
20 library (qcc)
21 qcc ( dat x, sizes =50, type="p")
```
R code Exa 8.17 c chart

```
1 defective =c(6 ,3 ,4 ,0 ,2 ,7 ,3 ,1 ,0 ,0 ,4 ,3 ,2 ,2 ,6 ,5 ,0 ,7 ,2 ,1)
2 sample =1:20
3 dat <- data . frame (sample , defective )
```

```
4 n = 205 \text{ c} = \texttt{sum} (\texttt{defective}) / n6 u = c + 3 * sqrt(c)7 l = c - 3*sqrt(c)8
9 cat ("The LCL and UCL are", 0, "and", u, "respectively")
10 \#Since l is neg., we take lower limit to be 0.
11
12 \# install the package qcc.
13 library (qcc)
14 qcc (dat $ defective, type = "c")
```

```
R code Exa 8.18 u chart
```

```
1 defect =c(1 ,4 ,1 ,2 ,1 ,4 ,3 ,5 ,3 ,1 ,2 ,1)
2 hours =c(58.33,80.22,209.24,164.70,253.70,426.90,380.20,527.70,319.30,340
3 part =1:12
4 dat = data . frame ( part , defect , hours )
5 u_bar = sum ( dat $defect)/sum (dat $hours)6
7 \text{ ucl1=u}\text{bar} + 3* \text{sqrt}(u\text{bar}/\text{dat}\text{\$hours}[1])8 \text{ ucl2=u-bar } + 3*sqrt(u_bar/dat\text{\$hours} [2])9
10 u1 = \text{dat}\defect [1] / \text{dat}\hours [1]11 u^2 = dat $ defect [2] / dat $ hours [2]
12
13
14 #install the package qicharts for u chart
15
16 library ( qicharts )
17 \# Run the below code..
18 \# u \text{ chart}19 qic ( defect , hours ,
```

```
20 \qquad x = part21 data = dat,
22 chart = 'u',
23 xlab = 'Sample Number')
```
R code Exa 8.19 total proportion out of specification

```
1 m1 = c(16.1, 16.2, 16.0, 16.1, 16.5, 16.8, 16.1, 15.9, 15.7, 16.2, 16.4, 16.5, 16.7, 16.4, 16.5, 16.7, 16.4, 16.5, 16.7, 16.4, 16.5, 16.7, 16.4, 16.5, 16.7, 16.4, 16.5, 16.7, 16.4, 16.5, 16.7, 16.4, 16.5, 16.7, 16.4, 16.5, 16.2 m2 = c(16.2 ,16.4 ,16.1 ,16.2 ,16.1 ,15.9 ,16.9 ,16.2 ,16.7 ,16.9 ,16.9 ,16.9 ,16.2 ,16.2 ,16.8 ,16.7 ,16.9 ,16.2 ,16.2)
 3 \text{ m3 } = \text{c}(15.9 ,15.8 ,15.7 ,15.9 ,16.4 ,16.1 ,16.2 ,16.8 ,16.1 ,16.1 ,17.1 ,17.2 ,16.4 ,17.0 ,16.4 ,16.6 ,16.2 ,17.1 ,16.7)
4 m4 = c(16.0 ,16.1 ,16.3 ,16.4 ,16.4 ,16.3 ,16.5 ,16.1 ,16.4 ,17.0 ,16.2 ,16.1 ,15.8 ,16.9 ,16.5 ,16.2 ,16.0 ,16.9 ,16.8)
5 m5 = c(16.1 ,16.2 ,16.1 ,16.6 ,16.2 ,16.4 ,16.5 ,16.4 ,16.8 ,16.4 ,16.1 ,16.4 ,16.6 ,16.1 ,16.2 ,17.0 ,16.1 ,16.2 ,16.1)
6
7 obseravation <-c(m1,m2,m3,m4,m5)8 m = mean (obseravation)
9 sigma1 =0.361
10 sigma2 =0.367
11 USL =17
12 LSL =16
13 zUSL = (USL - m)/sigma14 zLSL = (m - LSL)/signa215 zmin = min(zUSL, zLSL)16 Cpk = zmin/317 cat ("The area below zLSL is", 1- pnorm (zLSL))
18 cat ("The area above zUSL is", 1- pnorm (zUSL))
```
19 prop= 1- pnorm(zLSL) + 1- pnorm(zUSL) 20 cat ("proportion out of specification  $=$ ", prop)

### Chapter 9

### Estimate

R code Exa 9.4 Large Sample Confidence Interval for a Mean

```
1 \#Confidence interval evalualtion
2 #For confidence coefficient to be 95\%, , it leaves
      (1 - 0.025 = 0.975) area to the left
3
4 n <- 50
5
6 mu \leftarrow 2.268
7
8 sig <- 1.932
9
10 a \leftarrow qnorm (0.975) * sig/sqrt(n)11
12
13 cat ("The 95% confidence interval for the above
      parameters is", mu-a, mu+a, " hours")
```
R code Exa 9.6 Determining Sample Size to Estimate Mean

```
1 \# Determining Sample Size to Estimate Mean...
2
3 sigma =24 B = 0.1
5
6 cat ("Thus, at least ", round ((qnorm(0.975)*sigma/B)~2) ," employees should be sampled to achieve the
     desired results. ")
```
R code Exa 9.7 lower limit for the mean lifetime of batteries

```
1 \# givn confidence level =95%, we'll calculate z(1-z)0.95)2
3 n < -504
5 mu <- 2.266
6
7 sig <- 1.935
8
9 a \leftarrow qnorm (0.05, lower . tail = F)
10
11 \# To calculate lower limit
12 cat ("Lower limit is ", mu - a*sig/sqrt(n))
```
R code Exa 9.8 Confidence Interval for a Mean Based on t distribution

```
1
2 \# Using T distribution
3
4 uts \leftarrow c(253, 261, 258, 255, 256)5
6 mu = mean (uts)
```

```
7 sig = sd(uts)8 n = 5
9 alpha = 1 -0.9510
11 a \leftarrow qt(alpha/2, df= n-1)
12
13 cat ("Therefore, the interval is ", mu + a*sig/sqrt(n)), " - ", mu - a*sig/sqrt(n))
```
R code Exa 9.9 Large Sample Confidence Interval for a Proportion

```
1 \# confidence interval =90\%2
3 alpha = 1 - 0.904 p =0.20
5 n =100
6 a = qnorm (1 - \alpha) alpha /2, lower . tail = F)
7
8 cat (" the true probability p of finding this
     microorganism in a sample is somewhere between ",
      p - a * sqrt(p * (1-p) / n),
9 " - ", p + a*sqrt (p*(1-p)/n))
```
R code Exa 9.10 number of workers

```
1 #Determining sample size
2 \# Given, confidence limit =90\%3 #Because no prior knowledge of p is available, use p
     = 0.54
5 alpha =1 -0.90
6 B = 0.057 p = 0.5
```

```
8 a \leftarrow qnorm (alpha/2, lower . tail = F)
9
10 cat ("A random sample of at least ", round (((a/B)^2)*p*(1-p))," workers is required in order to
      estimate the true proportion favoring
11 the revised policy to within 0.05. ")
```
R code Exa 9.11 Confidence Interval for a Variance

```
1 readings <- c (9.54 ,9.61 ,9.32 ,9.48 ,9.70 ,9.26)
2
3 \text{ var} = (sd(readings))^24 n = 65
6 \# given Confidence interval =90%
7 alpha= 1 - 0.908
9 # Using chi-sq distribution
10
11 a \leftarrow qchisq(1 - (alpha/2), df = n-1, lower . tail = F)
12 b \leftarrow qchisq((alpha/2), df= n-1, lower . tail = F)
13
14 cat ("Thus, confidence interval is ", (n-1)*var/b," –
       "\,, (n-1)*var/a)
```
R code Exa 9.12 Confidence Interval for a Difference in Means

1  $2 \#$  Mean, variance and no. of observations for both machines are as follows:  $3 \text{ A} \leftarrow c (12, 6, 100)$ 4 B  $\leftarrow c(9, 4, 100)$ 5

```
6 \# given confidence nterval =90%
7 alpha = 1 - 0.908 diff _ mean <- A [1] - B [1]
9
10 diff _sd <- sqrt ( A [2]/A [3] + B [2]/ B [3])
11
12
13 a = qnorm(alpha/2, lower.tail = F)14 cat ("We are about 90% confident that the difference
      in mean daily downtimes is between, ", diff_mean
      - a*diff_sd," - ", diff_mean + a*diff_sd," min")
```
R code Exa 9.13 Confidence Interval for a Linear Function of Means

```
1 \# Mean, variance and no. of observations for 3
      machines are as follows:
2
3 \text{ A} \leftarrow c(12, 6, 100)4 B \leftarrow c(9, 4, 100)5 \text{ } C \leftarrow c \left(14, 5, 100\right)6
7 \#Expected daily cost for downtime on 3 machines is 3
      *mul + 5*mul + 2*mul8
9 mu = 3*A[1] + 5*B[1] + 2*C[1]10 cat("The estimated daily cost is ",mu")11
12 var = 9*A [2]/A [3] + 25*B [2]/B [3] + 4*C [2]/C [3]13 cat ("Estimated variance is ", var)
14
15 \# Confidence interval =95\%16 alpha = 1 - 0.9517 \text{ z} = \text{qnorm}(1 - \text{alpha}/2)18
19 cat (" We are 95% confident that the mean daily cost
```

```
of downtimes on these machines is between \mathbf{\$}",
20 mu - z*sqrt(var)," and \hat{P}", mu + z*sqrt(var))
```
R code Exa 9.14 Normal Distributions with Common Variance

```
1 \# Mean, variance and no. of observations for 2
      batches are as follows:
2
3 \text{ A} \leftarrow c(0.22, 0.0010, 4)4 \text{ B} \leftarrow c(0.17, 0.0020, 5)5
6 diff _ mean = A [1] - B [1]7
8 common _var = ((A [3] - 1) * A [2] + (B [3] - 1) * B [2]) / (A [3] +B[3]-2)9 sigma = sqrt(common\_var)10
11 \# Confidence interval = 95%
12 alpha = 1 - 0.9513 t = qt(alpha/2, df = A [3]+B [3]-2, lower.tail = F)
14
15 c = t * \text{sigma} * \text{sqrt} (1/A [3] + 1/B [3])16
17 cat ("Thus, we are 95\% confident that the difference
      in the mean porosity measurements for two batches
       is between ",
18 diff_mean - c," and ", diff_mean +c)
```
R code Exa 9.15 confidence interval for difference in mean denier

```
1
2 #Normal Distributions with Common Variance
3
```

```
4
 5 M1 \leftarrow c
       (9.17, 12.85, 5.16, 6.37, 6.64, 8.42, 7.33, 8.91, 9.45, 11.39, 10.90, 6.34, 16 A \leftarrow c (mean (M1), sd (M1), length (M1))
 7
 8 M2 <- c
       (18.86,8.86,17.11,17.38,9.38,11.64,11.25,15.00,12.77,18.89,16.88,
9 \text{ B} \leq \text{ C} (\text{mean}(M2), \text{sd}(M2), \text{length}(M2))10
11 diff _ mean = A [1] - B [1]
12
13
14 common var = ((A [3] - 1) * A [2] * A [2] + (B [3] - 1) * B [2] * B[2]) / (A [3]+B [3]-2)15 sigma = sqrt(common_var)16
17
18 \# Confidence interval =95\%19 alpha =1 -0.95
20 t = qt( alpha/2, df = A [3] + B [3] - 2, lower . tail = F)
21
22
23 c = t * \text{sigma} * \text{sqrt} (1/A [3] + 1/B [3])24
25 cat ("Thus, we are 95\% confident that the difference
       in the mean denier is between ",
26 diff _mean - c," and ", diff _mean + c)
```
R code Exa 9.16 95 percent confidence level

```
1
2 #Normal Distributions with Common Variance
3 \text{ rm}("c")
```

```
4 previous = c(13.18, 9.42, 10.55, 10.11, 7.28, 8.53,7.52 , 8.04 , 8.34 , 6.91 , 10.70 , 9.21 , 7.84 , 9.46 ,
     6.49)
5
6
7 after = c (5.31 , 5.77 , 3.36 , 5.26 , 2.43 , 6.08 , 3.77 ,
     3.20 , 3.49 , 3.39 , 2.99 , 4.79 , 6.99 , 4.81 , 3.99 ,
     4.41 , 7.12 , 3.83 , 3.57 , 5.41)
8
9 t. test ( previous , after )
```
R code Exa 9.17 95 percent confidence interval for normal distribution

```
1 \# Mean, variance and no. of observations for 3
       batches are as follows:
2
3 A \leftarrow c(0.22, 0.0010, 4)4 \text{ B} \leftarrow c (0.17, 0.0020, 5)5 \text{ } C \leftarrow c \left(0.12, 0.0018, 10\right)6
7 mu = (A [1]*A [3] + B [1]*B [3]) / (A [3]+B [3])8
9 \# Difference between average f 2 batches and the 3rd
        b at ch
10 diff _ mean = mu - C[1]11
12 diff _sd = sqrt ((( A [3] -1) *A [2] + ( B [3] -1) *B [2] + (C
       [3] -1 * C [2] ) / (A [3] + B[3] + C[3] - 3)
13
14 a1 = A [3]/(A [3]+B [3])15 a2 = B[3]/(A[3]+B[3])16 a3 = -117
18 \#\text{Given}, confidence interval =95%
19 alpha = 1 - 0.95
```

```
20 b = qt( alpha/2, df = A [3]+B [3]+C [3]-3, lower. tail = F)*diff _sd*sqrt(a1 * a1/A [3] + a2 * a2/B [3] + a3 * a3/C[3])
21
22 cat (" we are 95\% confident that the difference
      between the mean of the third batch and the
      a v e r a g e
23 of means of the first two batches is between ",
          diff\_mean - b," -", diff\_mean + b)
```
R code Exa 9.18 Normal Distributions with Unequal Variances

```
1 #Normal Distributions with Unequal Variances
2
3 M1 \lt c
      (9.17,12.85,5.16,6.37,6.64,8.42,7.33,8.91,9.45,11.39,10.90,6.34,1
4
5
6 M3 <- c
      (12.17 ,11.22 ,11.42 ,11.73 ,12.33 ,12.21 ,12.21 ,10.93 ,12.16 ,11.61 ,10.41 ,11.91)
7
8 t. test ( M1 , M3 )
```
R code Exa 9.19 Two sample T test for Chemical vs Atmospheric

```
1 #Two sample T test for Chemical vs Atmospheric
\mathfrak{D}3 chemical <- c
     (2.30143, 2.29890, 2.29816, 2.30182, 2.29869, 2.29940, 2.29849, 2.29889,
```
4

```
5
6 atmp \leftarrow c(2.31017 ,2.30986 ,2.31010 ,2.31001 ,2.31010 ,2.31024 ,2.31028 ,2.31163 ,2.30956)
7
8 t. test ( chemical , atmp )
```
R code Exa 9.20 Large Sample Confidence Interval for a Difference in Proportions

```
1
2 #Large Sample Confidence Interval for a Difference
     in Proportions
3 \#Data for motors
4
5 n1 = 250
6 \text{ y1} = 257 p1 = y1/n1
8 n2 = 200
9 \text{ y2} = 3010 p2 = y2/n211
12 diff\_prop = p1 - p213
14 \# givem confidence interval =95\%15 aplha = 1 - 0.9516 a = qnorm(aplha/2, lower.tail = F)*sqrt(p1*(1-p1)/n1
       + p2*(1-p2)/n2)17
18
19 cat ("We are 95% confident that the true difference
      in proportion of defective motors produced by two
       shifts is between " ,diff _prop -a," - ", diff _
      prop+a)
```
R code Exa 9.21 95 percent confidence interval

```
1 p11 = 0.72 p12=0.93 p21 = 0.84 p22=0.95
6 #Estimated mean
7 p = (p12 - p11) - (p22 - p21)8
9 #Estimated variance
10 var= sum(p11*(1-p11), p12*(1-p12), p21*(1-p21), p22*(1-
     p22 ) )/100
11
12 \# givem confidence interval = 95%
13 aplha = 1 - 0.9514 a = qnorm(apha/2, lower.tail = F)*sqrt(var)15
16 cat ("we are 95\% confident that the difference in the
       change in probability for males and females is
     between ", p-a, " - ", p+a)
```
R code Exa 9.22 Confidence Interval for a Ratio of Population Variances

```
1 #Confidence Interval for a Ratio of Population
      Variances
2
3 n1 =10
4 var1 =2.31
5 n2 =16
6 \text{ var2} = 3.687 \times = \text{var}2/\text{var}1
```

```
8
9 \#given, confidence interval=90\%10 alpha = 1 - 0.9011 cat (" we are 90\% confident that the ratio is between
       ", x/qf (alpha/2, n2 -1, n1 -1, lower. tail = F), " - "
      , x * qf( alpha/2, n1 -1, n2-1, lower.tail = F))
```
R code Exa 9.23 A Prediction Interval

```
1 \#Prediction interval2 mu =16.1
3 \text{ s} = 0.014 n = 165
6 \#Given, confidence interval =95%
7 alpha =1 -0.95
8 x = qt(alpha/2, df = n-1, lower.tail = F) *s * sqrt(1 + 1/
     n )
9 cat ("We are about 95% confident that the next
     observation will lie between ", mu-x ," - ", mu+x
     )
```
R code Exa 9.24 Tolerance Intervals

```
1 n = 452 mu =498
3 \text{ s} = 44 delta =0.90
5 alpha =1 -0.95
6 cat ("For these data, k=2.021")
7 k = 2.021
```

```
8 cat (" We are 95\% confident that 90\% of the
     population resistances in the population lie
     between "
9 , mu - k*s, "−", mu + k*s)
```
R code Exa 9.25 the confidence coefficient

```
1
2 \# find the confidence coefficient
3
4 delta =0.90
5 n = 506 a= 1 - n*(delta<sup>(n-1)</sup>) + (n-1)*(deltan)
7 cat ("We are ", a*100," confident that the interval
     (2, 150, 2, 610) contains at least 90% of the
     lifelength measurements for the population under
     study. ")
```
R code Exa 9.29 a 95 percent confidence interval for theeta

```
1
2 #Method of maximum liklihood
3
4 X <- c( 0.406 , 2.343 , 0.538 , 5.088 , 5.587 , 2.563 ,
      0.023 , 3.334 , 3.491 , 1.267)
5 mean = mean (X) * 106
7 \#Given confidence interval=95\%8
9 alpha =1 - 0.9510 a \leq qchisq (alpha/2,df=2*(length (X)), lower .tail = F)
11 b \leftarrow qchisq(alpha/2,df=2*(length(X)))
12
```
13 cat ("We are about 95% confident that the true mean lifelength is between",  $2*mean/a$ , "and",  $2*mean/b$  $\lambda$ 

#### R code Exa 9.30 confidence interval

```
1 data =c (0.406 ,0.685 ,4.778 ,1.725 ,8.223 , 2.343
      ,1.401 ,1.507 ,0.294 , 2.230 , 0.538 , 0.234 ,4.025
      ,3.323 , 2.920 , 5.088 ,1.458 , 1.064 , 0.774 ,0.761
      ,5.587 ,0.517 , 3.246 , 2.330 ,1.064 ,2.563 ,0.511
      ,2.782 ,6.426 ,0.836 ,0.023 ,0.225 , 1.514 ,3.214
      ,3.810 ,3.334 ,2.325 ,0.333 ,7.514 ,0.968 ,3.491 ,
       2.921 ,
2 1.624 , 0.334 , 4.490 , 1.267 , 1.702 , 2.634
               ,1.849 ,0.186)
3 \times = \text{mean} \left( \text{data} \right)4 t=55 n = 506 alpha =0.05
7 \text{ z } = \text{qnorm}(1 - \text{alpha}/2)8 u = exp(-t/x) + (z/sqrt(n)) * (t/x) * exp(-t/x)9 1 = exp(-t/x) - (z/sqrt(n)) * (t/x) * exp(-t/x)10
11 cat (" we are about 95\% confident that the
      probability is between ",1," and ",u)
```
# Chapter 10

#### Hypothesis Testing

R code Exa 10.8 Testing for mean

```
1 \#H0 : mu =22 #H1 : mu Not = 2
3
4 n = 100
5 mu =2
6 sample _ mean =2.005
7 sd = 0.038 alpha =0.05
9
10 stat = (sample_mean-mu)/(sd/sqrt(n))11
12 compare = qnorm( alpha/2, lower.tail = F)13
14 if(stat < compare ) {
15 cat ("Hypothesis is accepted");
16 } else {
17 cat ("Hypothesis is not accepted")
18 }
19 error \leq qnorm (0.975) *sd/sqrt(n)20 cat (" The 95\% confidence interval for mu is ", 2 -
     error , "− " ,2+ error )
```
R code Exa 10.9 Hypothesis testing at 5 percent significance level

```
1 \#H0 : mu \le 152 #H1 : mu>15
3
4 n = 36
5 mu =15
6 sample _ mean =17
7 sd = 3
8 alpha =0.05
9
10 stat = (sample_mean-mu)/(sd/sqrt(n))11
12 compare = qnorm(alpha, lower.tail = F)13
14 if(stat < compare ) {
15 cat ("Hypothesis is accepted");
16 } else {
17 cat ("Hypothesis is rejected")
18 }
```
R code Exa 10.10 Observed Significance Level or p value

```
1 n = 362 mu =15
3 sample _ mean =17
4 sd = 3
5 alpha =0.05
6
7 \text{ stat} = (\text{sample\_mean-mu})/(\text{sd/sqrt}(n))8 p_value = pnorm(stat, lower.tail = F)
```

```
9 cat ("Thus the p-value for this test is ", p_value,"
     and we would reject H0 for any significance level
10 g reater than or equal to this p-value")
```
R code Exa 10.11 p value for the situation

```
1 n = 1002 mu =2
3 sample _ mean =2.005
4 sd = 0.03
5 alpha =0.05
6
7 stat = (sample_mean-mu)/(sd/sqrt(n))8 p_value= pnorm (stat, lower . tail = F)
9 cat ("The probability of getting a sample of holes
     created with this drill with a mean diameter
10 that is at least 1.67 standard deviations away
         from the depth setting of 2 inches is ", 2*p_value )
```
R code Exa 10.12 hypothesis about the population mean

```
1 \#H0 : \text{mu} < 22 #H1 : mu>2
3
4 data =c (0.406 ,0.685 ,4.778 ,1.725 ,8.223 , 2.343
     ,1.401 ,1.507 ,0.294 , 2.230 , 0.538 , 0.234 ,4.025
     ,3.323 , 2.920 , 5.088 ,1.458 , 1.064 , 0.774 ,0.761
     ,5.587 ,0.517 , 3.246 , 2.330 ,1.064 ,2.563 ,0.511
     ,2.782 ,6.426 ,0.836 ,0.023 ,0.225 , 1.514 ,3.214
     ,3.810 ,3.334 ,2.325 ,0.333 ,7.514 ,0.968 ,3.491 ,
      2.921 ,
```

```
5 1.624 , 0.334 , 4.490 , 1.267 , 1.702 , 2.634
              ,1.849 ,0.186)
6
7 \# install the package DescTools
8
9 library ( DescTools )
10 p_value = ZTest (data, alternative = "greater", mu=2, sd_
      pop = sd(data), conf.level = 0.95) $p.value
11 alpha =0.05
12
13 if(p_value > alpha){
14 cat (" Null hypothesis is accepted")
15 } else {
16 cat (" Null hypothesis is rejected")
17 }
```
R code Exa 10.13 the probability of a type II error

```
1 \#H0 : mu \le 1002 #H1 : mu=103
3
4 n = 30
5 mu =100
6 sd = 47 alpha =0.01
8
9 \text{ z} = \text{qnorm}(\text{alpha}, \text{lower} \cdot \text{tail} = \text{F})10 sample_mean = mu + z*sd/sqrt(n)11
12 true mean =103
13 s = sd/sqrt(n)14
15 \#P(X \leq \text{sample\_mean})16 p_value = pnorm(sample_mean, true_mean, s)17 cat ("Therefore, the probability of type II error
```
R code Exa 10.14 Determining Sample Size

```
1 mu0 =100
2 mu1 = 1033 sd=4
4 alpha = beta = 0.015 n = ((qnorm(alpha)+qnorm(beta))^2)*sd*sd/((mul - mu0))) ^{\circ}2)
6 cat ("By taking", ceiling (n), "measurements, we can
     reduce to 0.01 while also holding at 0.01. ")
```
R code Exa 10.15 Testing a Mean Normal Distribution Case

```
1 #H0 : mu=1200
2 #H1 : mu=not = 12003
4 n = 10
5 mu =1200
6 sample _ mean =1290
7 sd = 110
8 alpha =0.05
9
10 t = (sample_mean - mu)/(sd/sqrt(n))11
12 \# using rejection region approach13 compare = qt(1 - alpha/2, df = n - 1, lower. tail = T)14
15 if(t< compare ) {
16 cat ("Hypothesis is accepted");
17 } else {
18 cat ("Hypothesis is rejected")
```
}

R code Exa 10.16 Hypothesis about contradicting the manufacturers claim

```
1 #H0 : mu=3000
2 #H1 : mu<3000
3
4 n = 8
5 mu =3000
6 sample _ mean =2959
7 sd = 39.4
8 alpha =0.05
9
10 t = (sample_mean - mu)/(sd/sqrt(n))11
12 compare = qt(alpha,df = n - 1)
13
14 if (t>compare) {
15 cat ("Hypothesis is accepted");
16 } else {
17 cat ("Hypothesis is rejected")
18 }
```
R code Exa 10.18 Testing for proportion Large sample case

```
1 \#H0 : p \le 0.102 \#H1 : p > 0.103
4 n = 1005 p_ bar =0.15
6 p0 = 0.107 alpha =0.01
8
```

```
9 \text{ z} = (p_bar - p0) / sqrt (p0 * (1 - p0) / n)10 compare= qnorm( alpha, lower.tail = F)11
12 if (z <compare) {
13 cat ("Hypothesis is accepted");
14 } else {
15 cat ("Hypothesis is rejected")
16 }
```
R code Exa 10.19 Testing for variance Normal distribution case

```
1 #Testing for variance: Normal distribution case
2
3 n = 104 var =0.0002
5 sample _var =0.0003
6 alpha =0.05
7
8 K = (n-1)*sample\_var/var9 compare= qchisq (alpha, df=n-1, lower.tail = F)
10
11
12 if (K<compare) {
13 cat (" Hypothesis is accepted");
14 } else {
15 cat ("Hypothesis is rejected")
16 }
```
R code Exa 10.20 Testing the difference between two means

```
1 # H0 : mu1−mu2=0
2 # H1: mu1-m2 not=0
3
```

```
4 M = c (42, 18, 50)5 \text{ W } = c (38, 14, 50)6
7 diff mean = M[1]-W[1]8 DO=0
9 alpha =0.05
10
11 z = (diff_mean - DO) / sqrt(M[2] / M[3] + W[2] / W[3])12
13 #Using rejection region approach
14 compare= qnorm( alpha/2, lower.tail = F)15
16 if(z <compare){
17 cat ("Hypothesis is accepted");
18 } else {
19 cat ("Hypothesis is rejected")
20 }
```
R code Exa 10.21 Checking the condition of equal variances

```
1 \#H0 : \text{mul } =\text{mul}2 #H1 : mu1>mu2
 3
4 \text{ sm} \leftarrow c(35.22, 24.44, 9)5 \text{ nm} \leftarrow c(31.56, 20.03, 9)6
7 \text{ diff\_mean} = \text{sm} [1] - \text{nm} [1]8 \text{ } D0 = 09 alpha =0.05
10
11 s = sqrt((\text{sm} [3] - 1) * \text{sm} [2] + (\text{nm} [3] - 1) * \text{nm} [2]) / (\text{sm}[3] -1 + nm [3] -1)12 t = \frac{diff_mean - DO}{(s * sqrt(1/sm[3] + 1/nm[3]))}13
14 compare= qt(alpha, df = sm[3]-1 + nm [3]-1, lower.tail =
```

```
F)
15
16 if (t<compare) {
17 cat ("Hypothesis is accepted");
18 } else {
19 cat ("Hypothesis is rejected")
20 }
```
R code Exa 10.22 Checking the condition of equal variances

```
1 #H0 : mu2=mu3
2 \#H1 : mu2 not= mu3
3 \text{ Class2} = c(253, 261, 258, 255, 256)4 Class3 = c(274 , 275 , 271 , 277 , 256 )
5
6 p_value= t. test (Class 2, Class 3)$p.value
7 if(p_value > alpha){
8 cat ("Hypothesis is accepted");
9 } else {
10 cat ("Hypothesis is rejected")
11 }
12
13 \# Mean calculated for class III is incorrect and
      therefore gives the wrong answer.
```
R code Exa 10.23 Testing the Difference between 2 Means Unequal Variances Case

```
1 #H0 : mu1 − mu2 =D0
2 #H1 : mu1 − mu2 not=D0
3
4 C1 = c( 5.83 , 5.66 , 4.75 , 3.00 , 3.37 , 3.63 , 4.00 ,
     4.63 , 4.25 , 4.13 )
```

```
5 C2 = c( 3.38, 2.81, 7.00, 1.50, 5.88, 5.25, 4.08,
     7.63 , 4.50 , 4.88 )
6
7 p_value= t. test(C1, C2)$p.value
8 alpha= 0.059 if(p_value>alpha)
10 {
11 cat ("Hypothesis accepted")
12 } else {
13 cat ("Hypothesis is rejected")
14 }
```
R code Exa 10.24 Testing the Difference between Means for Paired Samples

```
1 \#H0 : muD >=02 #H1 :muD < 0
3
4 A = c
      (38.25, 31.68, 26.24, 41.29, 44.81, 46.37, 35.42, 38.41, 42.68, 46.71, 29.20)5 B = c
      (38.25, 31.71, 26.25, 41.33, 44.80, 46.39, 35.46, 38.42, 42.70, 46.76, 29.18)6
7 p_value= t. test(A, B, paired = TRUE, alternative = "\log s")\p. value
8
9 alpha= 0.0510 if(p_value > alpha)11 {
12 cat (" Null Hypothesis accepted")
13 } else {
14 cat ("Hypothesis is rejected")
15 }
```
R code Exa 10.25 Testing the Difference between Means for Paired Samples

```
1 \#H0 : \text{mulD}=02 \#H1 : muD not=0
3
4 E = c( 2727.6 , 2902.6 , 2463.1 ,3744.5 ,3855.3 ,
      3807.3 , 3610.1 ,3596.3 ,3457.0 ,3507.1 , 3184.2 ,
      3104.7 )
5 A = c( 2741.0 ,2885.0 ,2476.0 ,3745.0 ,3862.0
      ,3812.0 ,3609.0 ,3568.0 ,3465.0 ,3541.0 ,3213.0 ,
      3092.0)
6
7 alpha= 0.058 p_value = t.test(E, A, paired = TRUE)$p.value
9 if(p_value>alpha)
10 {
11 cat (" Null Hypothesis accepted")
12 } else {
13 cat ("Hypothesis is rejected")
14 }
```
R code Exa 10.26 Testing the ratio of variances Normal distributions case

```
1 \#H0 : \text{sigma1}^2 = \text{sigma2}^22 \#H1 : sigma1^2 < signa2^23
4
5 \text{ } n1 = 106 n2 = 207 var1 =0.003
```

```
8 var2 =0.001
9 alpha =0.05
10
11 F = var1 / var212
13 \text{ #Left}-t \text{ailed } t \text{ est}14 compare= qf(1-a1pha, n1 -1, n2 -1, lower.tail = T)15
16 if (F < compare ) {
17 cat ("Hypothesis is accepted");
18 } else {
19 cat ("Hypothesis is rejected")
20 }
21
22
23 #Alternative solution
24
25 p-value = 1-pf(F, n1 -1, n2 -1, lower.tail = T)26 if (p_value > alpha)27 {
28 cat (" Null Hypothesis accepted")
29 } else {
30 cat ("Hypothesis is rejected")
31 }
32
33 #Note: t. test function cnnot be used as numeric
      vector of data values is not given.
```
R code Exa 10.27 Testing Parameters of the Multinomial Distribution ChiSquare Test

```
1 #H0 : p1=4/7, p2=2/7, p3=1/72 \#H1 : The proportions differ from those indicated in
      the null hypothesis.
```
3

```
4 \ X = c \ (20, 16, 14)5 p = c(4/7, 2/7, 1/7)6 n = 507 EX = n * p8 alpha =0.05
9
10 stat = sum (( (X - EX)^2) / EX)11 compare= qchisq(1-a1pha,df=2,lower.tail = T)12
13
14 if(stat < compare ) {
15 cat ("Hypothesis is accepted");
16 } else {
17 cat ("Hypothesis is rejected")
18 }
```
R code Exa 10.28 Testing Equality among Binomial Parameters ChiSquare Test

```
1
2 \#H0 : equal kill rates for the four chemicals
3 #H1 : at least two mixtures have different kill
      rates.
4
5 dead = c(124, 147, 141, 142)6 not dead = c(76, 53, 59, 48)7
8 observed = as.data.frame (rbind (dead, not_dead))
9 names ( observed ) \leq c ( '\text{Mix1}', '\text{Mix2}', '\text{Mix3}', '\text{Mix4}')
10
11 stat= chisq.test(observed)$statistic12
13 alpha =0.05
14 compare=qchisq (1 - \alpha)ha, df = 3, lower . tail = F)
15
```

```
16 if(stat < compare ) {
17 cat ("Hypothesis is accepted");
18 } else {
19 cat ("Hypothesis is rejected")
20 }
21
22 # \ast chi-sq value =10.72 given in book is wrong
```
R code Exa 10.29 Test of Independence ChiSq test

```
1 #H0: The defective/nondefective classification is
      independent of machinist classification
2 #H1: The defective/nondefective classification
      depends on machinist classification
3
4 \text{ def} = c(10, 8, 14)5 not\_def = c(52, 60, 56)6
7 observed =as. data . frame ( rbind ( def , not _ def ) )
8 names (observed) \leq c ('Machinst A','Machinist B','
      M a chinist C')
9
10 stat= chisq.test(observed) $statistic11
12 alpha =0.01
13 dof = (3-1)*(2-1)14
15 #Using rejection region approach
16 p_value=1 -pchisq (stat, df=2, lower.tail = F)
17
18 if (p_value > alpha) {
19 cat ("Hypothesis is accepted");
20 } else {
21 cat ("Hypothesis is rejected")
22 }
```
R code Exa 10.30 ChiSq test

```
1 #H0 : Y follows a Poisson distribution
2 #H1 : Y does not follow a Poisson distribution
3
4 \text{ x} = \text{rep}(0:2, \text{ times} = \text{c}(32, 12, 6))5 table (x)6 mean (x)7 probs = dpois (0:1, \text{lambda} = \text{mean}(x))8 comp= 1 - sum(probs)9
10 stat = chisq.test (x=c(32, 12, 6)), p = c(probs, comp),
      simulate.p.value = TRUE)$statistic
11
12 alpha= 0.0513 #degree of freedom = (3-1)-1, as 1 parameter is
      e s t i m a t e d
14 compare = qchi(1 - alpha, df = 1)15
16 if(stat < compare ) {
17 cat ("Hypothesis is accepted");
18 } else {
19 cat ("Hypothesis is rejected")
20 }
21
22
23 #Alternative soln..
24
25 p_value = 1-pchisq (stat, df=1, lower.tail = T)
26
27 if(p_value > 0.05)28 {
29 cat ("Hypothesis is accepted")
30 } else {
```

```
31 cat ("Hypothesis is rejected")
32 }
33
34 #Both solutions generate same results
```
R code Exa 10.31 Kolmogorov Smirnov test

```
1 \#H0 : F(y) is exponential with theeta=2
2 #H1 : F(y) is not exponential with theeta=2
3
4 y = c(0.023 ,0.406 ,0.538 ,1.267 ,2.343 ,2.563 ,3.334 ,3.491 ,5.088 ,5.587)
5 Fy= 1 - \exp(-y/2)6 n = 107 i = 1:108
9 D_plus = i/n - Fy
10 D_{\text{minus}} = Fy - (i-1)/n11 D = max(max(D_plus), max(D_minus))12
13 \# the critical value for a two-sided test with n =10 and alpha= 0.05 is 0.409.
14 DO=0.409
15 if (D0 > D) {
16 cat ("Hypothesis is accepeted")
17 } else {
18 cat ("Hypothesis is rejected")
19 }
```
R code Exa 10.32 Kolmogrov Smirnov Normality Test

```
1 data =c (0.3780 , 0.5090 , 0.6230 ,0.6860 ,0.7350 ,
     0.7520 , 0.7580 , 0.8690 , 0.8890 , 0.8890 , 0.8990 ,
     0.9370 , 0.9820 ,1.0220 ,1.0370 , 1.0880 , 1.1230
     ,1.2060 , 1.3340 ,1.4230
2 )
3
4 ks.test (data,"pnorm", mean (data), sd (data))
5
6 \# the answers are different from those given in the
     book .
```
R code Exa 10.33 Kolmogrov Smirnov Normality Test

```
1 data =c(70 ,29 ,60 ,28 ,64 ,32 ,44 ,24 ,35 ,31 ,38 ,35 ,52 ,23 ,40 ,28 ,46 ,33 ,46 ,27 ,37 ,34 ,41 ,28)
2
3 #Exponential Distribution
4 ks.test (data,"pnorm", mean (data), sd (data))
5
6 #Lognormal Distribution
7 ks.test (log(data), "pnorm", mean (data), sd (data))
8
9 \# the answers are different from those given in the
     book .
```
## Chapter 11

## Inference for Regression Parameters

R code Exa 11.2 SSE for the least squares line

```
1 \text{ x } = \text{ c } (95, 82, 90, 81, 99, 100, 93, 95, 93, 87)2 y = c (214 ,152 ,156 ,129 ,254 ,266 ,210 ,204 ,213 ,150)
3 n = length(x)4
5 pol \leq data. frame (x, y)6
7 line_eq \leftarrow lm(y^{\sim}x, data=pol)
8
9 cat (" s = " , summary (line_eq) $signa)
```
R code Exa 11.3 95 percent confidence interval for the slope beta1

 $1 \#$  to find the confidence interval of the given data . . 2  $3 \text{ x } = \text{c} (95, 82, 90, 81, 99, 100, 93, 95, 93, 87)$ 

```
4 \text{ y } = \text{c} (214, 152, 156, 129, 254, 266, 210, 204, 213, 150)5
6 pol \leq data . frame (x, y)7
8 line_eq \leq -\ln(y^{\sim}x, data=pol)9
10
11 cat ("The 95\% confidence interval for beta0(i.e
       intercept) in the regression line is", confint (
       line_eq, 'x', level=0.95))
```
R code Exa 11.4 Testing the Slope of a Straight Line Model T test

```
1 \#H0 : betal =02 \#H1 : betal not= 0
3
4 \#\text{Given}, alpha = 0.05
5 \text{ x } = \text{ c } (95, 82, 90, 81, 99, 100, 93, 95, 93, 87)6 y = c (214 ,152 ,156 ,129 ,254 ,266 ,210 ,204 ,213 ,150)
7
8 pol \leftarrow data.frame(x, y)9
10 line_eq \leq summary (\ln(y^x x, data = pol))11 t<sub>-</sub>value = (coefficients (line eq) [2,1] - 0)/
       coefficients ( line _eq ) [2 ,2]
12
13 cat ("Since the T value is", t_value," greater than ",
       qt(1 - 0.025, df = 10 - 2, lower.tail = F)," suggesting
       strong evidence that betal < 1.0")
```
R code Exa 11.5 fitting a line

```
1 \#H0 \ : (OT \; contributes \; no \; information \; for \; theprediction of WR using a simple linear model
2 \#H1 : (OT contributes information for the prediction
        of WR using a simple linear model
3
4 OT =c(-0.0010, -0.0010, -0.0005, -0.0005, -0.0005, -0.0005, -0.0005, 0.0005, 0.0005, 0.0010, 0.0005)5 WR = c(1.30, 3.00, 1.60, 3.50, 4.25, 4.30, 3.80, 3.80, 2.70, 4.40, 4.90, 2.80, 3.50, 3.50, 3.50, 3.50, 3.50, 3.50, 3.50, 3.50, 3.50, 3.50, 3.50, 3.50, 3.50, 3.50, 3.50, 3.50, 3.50, 3.50, 3.50, 3.50, 3.50, 3.50, 3.50, 3.50, 3.56 pol \leq -\ln(WR^{\sim}OT)7 summary ( pol )
8
9 \# p_value \langle 0.000110 cat (", we would reject the null hypothesis and
        conclude that the overtolerance provides
        information for the prediction of wall reduction"
        \lambda
```
R code Exa 11.6 association between the test strength

```
1 \#H0 : betal =12 \#H1 : betal not=1
3
4 NAS <- c
       (25.1 ,20.9 ,25.5 ,21.3 ,25.4 ,20.9 ,38.5 ,31.6 ,63.8 ,52.6 ,61.8 ,51.2)
5 AS <- c
       (35.7 ,33.6 ,35.0 ,33.2 ,35.7 ,33.1 ,52.5 ,48.7 ,80.8 ,75.3 ,78.3 ,73.2)
6 pol \leq data.frame (NAS, AS)
7
8 line_eq <- summary (lm(AS<sup>~</sup>NAS, data=pol))
9 t_value \left\langle -\left(\text{coefficients}\left(\text{line}_eq\right) [2,1]-1\right)\right\rangle
```

```
coefficients ( line _eq ) [2 ,2]
10
11
12 cat ("Since the T value is", t_value," greater than ",
      qt(1 - 0.025, df = 12 - 2, lower.tail = F), "suggestingstrong evidence that betal < 1.0")
```
R code Exa 11.7 tool life and the cutting speeds

```
1 speed =c(340, 570, 340, 570, 340, 570, 340, 570, 440, 440, 440, 440, 305, 635, 440, 440,2 life =c(70, 29, 60, 28, 64, 32, 44, 24, 35, 31, 38, 35, 52, 23, 40, 28, 46, 33, 46, 27, 37, 34
3
4 pol \leq data frame (speed, life)
 5
6 11 \leftarrow lm(life speed, data = pol)
7 c =coefficients (11)8 cat ("Tool Life =",c[1]," + ",c[2]," Cutting Speed")
9
10 p_value = summary (11)$coefficients [, 4] [2]11
12 cat ("Because the p-value <0.001, we reject H0 : beta1
      =0 and conclude that cutting speed contributes
      significant amount of information toward the
      prediction of tool life. ")
```
R code Exa 11.8.a confidence interval for the mean peak power load

```
1 \# To find the confidence interval of the mean
     r es ponse...
```

```
2
3 \text{ x } = \text{c} (95, 82, 90, 81, 99, 100, 93, 95, 93, 87)4 \text{ y } = \text{c} (214, 152, 156, 129, 254, 266, 210, 204, 213, 150)5
6 pol \leq data.frame (x, y)7
8 line \leq -\ln(y^{\ast}x, \text{data} = \text{pol})9
10 \# here x0 <- 90 F
11 data \leftarrow data . frame (x=90)12
13 c \leq predict (line, data, interval = "confidence")
14
15 cat (" we can be 95\% confident that the mean peak
       power load is between", c[2], c[3]," megawatts
       for days with a maximum temperature of 90F ")
```
R code Exa 11.8.b Predict the peak power load for a day

```
1 \# To find the confidence interval of the mean
      response..
2
3 \text{ x } = \text{c} (95, 82, 90, 81, 99, 100, 93, 95, 93, 87)4 y = c (214 ,152 ,156 ,129 ,254 ,266 ,210 ,204 ,213 ,150)
5
6 pol \leq data . frame (x, y)7
8 line \leftarrow lm(y^{\sim}x, data = pol)
9
10 \# here x0 <- 90 F
11 data \leftarrow data.frame(x=90)12 res \leq predict (line, data, interval = "prediction")
13
14 cat (" we are 95\% confident that the peak power load
       will be between ", res [2], "-", res [3], " megawatts
```
on a particular day when the maximum temperature is 90 F ")

R code Exa 11.9.a Estimate the mean wall reduction

```
1 OT = c
        (-0.0010, -0.0010, -0.0005, -0.0005, -0.0005, -0.0005, -0.0005, 0.0005, 0.0005, 0.0010, 0.0005)2 WR = c(1.30, 3.00, 1.60, 3.50, 4.25, 4.30, 3.80, 3.80, 2.70, 4.40, 4.90, 2.80, 3.50, 3.90, 3.90, 3.90, 3.90, 3.90, 3.90, 3.90, 3.90, 3.90, 3.90, 3.90, 3.90, 3.90, 3.90, 3.90, 3.90, 3.90, 3.90, 3.90, 3.90, 3.90, 3.90, 3.90, 3.93
4 pol \leq data . frame (OT, WR)5
6 line \leq - \ln(WR^{\sim}OT, data = pol)7 data <- data . frame ( OT =0.0020)
8
9 c \leq predict (line, data, interval = "confidence")
10 cat (" The 95% confidence interval for estimating the
          mean wall reduction at OT = 0.0020 is ",c[2],c
         [3])
```
R code Exa 11.9.b Predict the amount of wall reduction

```
1 OT = c
          (-0.0010, -0.0010, -0.0005, -0.0005, -0.0005, -0.0005, -0.0005, 0.0005, 0.0005, 0.0010, 0.0005)2 WR = c(1.30, 3.00, 1.60, 3.50, 4.25, 4.30, 3.80, 3.80, 2.70, 4.40, 4.90, 2.80, 3.50, 3.50, 3.50, 3.50, 3.50, 3.50, 3.50, 3.50, 3.50, 3.50, 3.50, 3.50, 3.50, 3.50, 3.50, 3.50, 3.50, 3.50, 3.50, 3.50, 3.50, 3.50, 3.50, 3.50, 3.53
4 pol \leq data.frame (OT, WR)
5
```

```
6 line \leq - \ln(WR^{\sim}OT, data = pol)7 data <- data . frame ( OT =0.0020)
8 res \leq predict (line, data, interval = "prediction")
9
10 cat (" we are 95\% confident that the peak power load
      will be between ", res [2], "-", res [3], " megawatts
      on a particular day when the maximum temperature
      is 90 F")
```
R code Exa 11.10 Polynomial Regression of degree 2

```
1 #Multiple Regression Analysis
2
3 usage = function(size) {
4 -1216.14 + 2.39893*size - 0.00045*size*size5 }
6
7 cat ("For a house with 2,000 square feet area, the
     predicted electricity usage is ", usage (2000))
```
R code Exa 11.14 Fitting the model The least squares approach

```
x = c(95, 82, 90, 81, 99, 100, 93, 95, 93, 87)2 y = c (214 ,152 ,156 ,129 ,254 ,266 ,210 ,204 ,213 ,150)
3
4 pol \leftarrow lm(y^*x + I(x^2))
5 coef = coefficients ( pol )
6
7 cat ("\text{load} =", coef [1]," ", coef [2], "\text{temperature} +",
      coef [3], "temp^2")
8
9 cat ("The SSE for this best line of fit is equal to "
      , anova(pol) ["Residuals", "Sum Sq"])
```
R code Exa 11.15 Estimation of error variance s2

```
1 #Estimation of error variance sigma^2
2
3 \text{ x } = \text{c} (95, 82, 90, 81, 99, 100, 93, 95, 93, 87)4 y = c (214 ,152 ,156 ,129 ,254 ,266 ,210 ,204 ,213 ,150)
5
6 pol \leftarrow \ln(y^x x + I(x^2))7
8 s = summary (pol) $sigma
9
10 cat (" the mean square for error, or MSE = ", s*s)
```
R code Exa 11.16 Testing the Utility of a Multiple Regression Model The Global F test

```
1 \#H0 : beta 1 = \text{beta } 2 = 02 #H1 : at least one of the coefficients is nonzero
3
4 \times = \text{c} (95, 82, 90, 81, 99, 100, 93, 95, 93, 87)5 \text{ y} = \text{c} (214, 152, 156, 129, 254, 266, 210, 204, 213, 150)6 n = 107 k = 28 \text{ dof} = n - (k+1)9 pol \leftarrow lm(y^*x + I(x^2))
10 F = summary (pol) $fstatistic ["value"]
11 F
12 compare = qf(1-0.05, k, dof)13
14 if (F < compare)
15 {
```

```
16 cat (" Null Hypothesis is accepted")
17 } else {
18 cat (" Null Hypothesis is rejected")
19 }
```
R code Exa 11.17 least square fit of the modal  $1 \#H0 : \text{beta } 1 = \text{beta } 2 = 0$  $2 \#H1$  :: At least one is nonzero, i.e., the model is useful for predicting Y. The rejection region for this test at is. 3 4  $y = c$  $(121, 169, 172, 116, 53, 177, 31, 94, 72, 171, 23, 177, 178, 65, 146, 129, 40, 167$  $5 \times 1 = c$ (6490,7244,7943,6478,3138,8747,2020,4090,3230,8786,1986,9653,9429 6  $x2=c$ (0 ,0 ,0 ,0 ,0 ,0 ,0 ,0 ,0 ,0 ,0 ,0 ,0 ,0 ,0 ,0 ,0 ,0 ,0 ,0 ,1 ,1 ,1 ,1 ,1 ,1 ,1 ,1 ,1 ,1 ,1 ,1 ,1 ,1 ,1 ,1 ,1 ,1 ,1 ,1) 7 8  $f$ it =  $lm(y^*x1 + x2)$  $9 \times = \text{summary}(\text{fit})$ 10  $\cot = \cot f$  icients  $(x)$ 11 12  $#a$ 13 F\_ value = 112.9 14 compare  $=qf(1 - 0.05, 2, 37, 10wer. tail = F)$ 15  $if(F_value > compare)$  { 16 cat (" Null hypothesis is accepted") 17 } else { 18 cat (" Null hypothesis is rejected") 19 } 20

```
21 #b22 cat (" y =", \text{coeff}[1], " +", \text{coeff}[2], "x1", \text{coeff}[3], "x2")
```
R code Exa 11.18 Estimating and testing hypotheses about beta2

```
1 \#H0 : beta 2 = 0, (No quadratic relationship exists
2 \#H1 : beta2 >0, (The peak power load increases at
       an increasing rate as the daily maximum
       temperature increases.)
3
4 \times = \text{c} (95, 82, 90, 81, 99, 100, 93, 95, 93, 87)5 \text{ y } = \text{c} (214, 152, 156, 129, 254, 266, 210, 204, 213, 150)6 n = 107 k = 28 \text{ dof} = n - (k+1)9
10 pol \leftarrow data. frame (x, y)11 line \langle -\operatorname{lm}(y^{\dagger}x + I(x^{\dagger}2), \text{data} = \text{pol}) \rangle12 summary (line)
13 T =coef (summary (line)) [3,3]
14 compare= qt(1-0.05, df=dot)15 if (T < compare)
16 {
17 cat (" Null Hypothesis is accepted")
18 } else {
19 cat (" Null Hypothesis is rejected")
20 }
21 s = coef (summary (line)) [3, 2]
22 t = qt(1 - 0.05, df = dof)23 beta2 = \text{coeff}( \text{summary}( \text{line})) [3,1]24
25 cat (" confidence interval for the parameter beta2 as
        follows:", beta2- t*s, " - ", beta2+ t*s)
```
R code Exa 11.19 model for mean lost work hours

```
1 \#H0 : beta3 =0
2 \#H1 : beta3 <0
3
4 y = c(121, 169, 172, 116, 53, 177, 31, 94, 72, 171, 23, 177, 178, 65, 146, 129, 40, 167
5 \times 1 = c(6490,7244,7943,6478,3138,8747,2020,4090,3230,8786,1986,9653,9429
6 x2=c(0 ,0 ,0 ,0 ,0 ,0 ,0 ,0 ,0 ,0 ,0 ,0 ,0 ,0 ,0 ,0 ,0 ,0 ,0 ,0 ,1 ,1 ,1 ,1 ,1 ,1 ,1 ,1 ,1 ,1 ,1 ,1 ,1 ,1 ,1 ,1 ,1 ,1 ,1 ,1)
7
8 fit=lm(y^x x1 + x2 + I(x1 * x2))9 x = summary (fit)10 \cot = \cot f icients (x)11 cat ("The regression equation is y =", coef [1]," + ",
       coef [2], "x1 +", coef [3], "x2", coef [4], "x1 * x2")
12
13 anova(fit)14 dof =36
15 T =coef (summary (fit)) [4,3]
16 compare= qt(0.05, df=dot)17 if (T > compare)
18 {
19 cat (" Null Hypothesis is accepted")
20 } else {
21 cat (" Null Hypothesis is rejected")
22 }
```
R code Exa 11.20 multiple regression model for estimation and prediction

```
x = c(95, 82, 90, 81, 99, 100, 93, 95, 93, 87)2 \text{ y } = \text{ c } (214, 152, 156, 129, 254, 266, 210, 204, 213, 150)3
4 pol \leftarrow data . frame (x, y)5 line \leftarrow \text{lm}(y^{\text{r}}x + I(x^{\text{-}2}), data = pol)
6 coef = coefficients (line)
7 y_{cap} = function (xp) {
8 \cot\left[1\right] + \cot\left[2\right]*xp + \cot\left[3\right]*xp*xp9 }
10
11 cat (" the electrical usage for a particular day on
       which the high temperature is 90F, y_{cap}=", y_{cap}(90) )
12 data \leq data . frame (x=90)13
14 d \leq predict (line, data, interval = "prediction")
15
16 cat ("The 95\% prediction interval for y0 when x0=90is " , d [2] , "-" , d [3])17
18 f \leq predict (line, data, interval = "confidence")
19 cat ("The 95\% prediction interval for y0 when x0=90is",f[2],"<sup>-"</sup>,f[3])
```
R code Exa 11.21 least squares equation to predict tool life

```
1 speed =c(340, 570, 340, 570, 340, 570, 340, 570, 440, 440, 440, 440, 305, 635, 440, 440,2 life =c(70 ,29 ,60 ,28 ,64 ,32 ,44 ,24 ,35 ,31 ,38 ,35 ,52 ,23 ,40 ,28 ,46 ,33 ,46 ,27 ,37 ,34 ,41 ,28)
```

```
3 \text{ feed} = c
```

```
(0.00630, 0.00630, 0.01410, 0.01416, 0.00630, 0.00630, 0.01416, 0.01416,4 0.00905 ,0.00905 ,0.00905 ,0.00905 ,0.00472 ,0.01732 ,
                  0.00905 , 0.00905)
 5 depth =c(0.02100, 0.02100, 0.02100, 0.02100, 0.02100, 0.04000, 0.04000, 0.04000, 0.04000, 0.04000, 0.04000, 0.04000, 0.04000, 0.04000, 0.04000, 0.04000, 0.04000, 0.04000, 0.04000, 0.04000, 0.04000, 0.04000, 0.04000, 0.04000, 0.00.02900 , 0.02900 , 0.02900 , 0.02900 , 0.02900 ,
       0.02900 , 0.02900 , 0.02900 ,
 6 0.01350 ,
                  0.04550 ,0.02900 ,0.02900 ,0.02900 ,0.02900 ,
                   0.01350 ,0.04550 )
 7
8 dat= data.frame(life, speed, feed, depth)
9 fit =lm(life speed+feed+depth)
10 \#a11 cor (dat)
12
13 #b14 x =summary (fit)
15 \text{coeff} = \text{coefficients}(x)16 cat (" the least squares equation : Tool life = ", coef
       [1], \text{coeff}[2], "\text{Speed}", \text{coeff}[3], "\text{Feed} rate ", \text{coeff}[4], " Depth of cut")
17
18
19 \#c20 y = data . frame (depth = 0.03, speed = 450, feed = 0.01)21
22 val = predict(fit, y, interval = "confidence")23 cat (" A tool that is used to cut depths of 0.03 inch
        at a speed of 450 fpm with a feed rate of 0.01
       ipr is expected to last on the average ", val [1])
24 cat (" we are 95\% confident that the mean life of
       such a tool used to cut depths of 0.03 inch at a
       speed of 450 fpm with a feed rate of 0.01 ipr
       will be between", val [2], "-", val [3])
```
R code Exa 11.22 A Test for a Portion of a Model

```
1 \# A Test for a Portion of a Model
 \mathfrak{D}3
 4 \text{ } y = c(48.5, 55.0, 68.0, 137.0, 309.4, 17.5, 19.6, 24.5, 34.8, 32.0, 28.0, 49.9, 595 area =c(1.1, 1.01, 1.45, 2.4, 3.3, 0.4, 1.28, 0.74, 0.78, 0.97, 0.84, 1.08, 0.99, 1.06 bedroom =c(3 ,3 ,3 ,3 ,4 ,1 ,3 ,3 ,2 ,3 ,3 ,2 ,2 ,3 ,3 ,3 ,3 ,3 ,3 ,3 ,3 ,3 ,3 ,3 ,3 ,4 ,3 ,2 ,2 ,3 ,3 ,3 ,3 ,3 ,3 ,2 ,3 ,3 ,3 ,3 ,3 ,3 ,3 ,3 ,3 ,3 ,3 ,3 ,3 ,3 ,3 ,3 ,4 ,3 ,4 ,3 ,3 ,3 ,3 ,3 ,3 ,4 ,4 ,3 ,4 ,4 ,3 ,4 ,3 ,3 ,3 ,4 ,4 ,3 ,3 ,4 ,4 ,3 ,3 ,4 ,4 ,4 ,3 ,3 ,4 ,4 ,4 ,5 ,4 ,3 ,4 ,4 ,4)
 7 bathroom =c(1 ,2 ,2 ,3 ,3 ,1 ,1 ,1 ,1 ,1 ,1 ,2 ,1 ,2 ,2 ,1 ,2 ,2 ,2 ,2 ,2 ,1 ,2 ,2 ,
        rep (2 ,59) ,3 ,2 ,2 ,2 ,2 ,2 ,3 ,2 ,3 ,3)
 8 style =c(0 ,0 ,0 ,1 , rep (0 ,31)
         ,1,1,1,1,0,0,0,0,0,0,0,0,1,1,1,0,0,1,1,0,1,1,0,1,0,1,1,0,1,1,0,1,0,1,0,1,
9
10 \# Multiple regression model for selling price of
        houses
11 fit =lm(y^{\prime\prime}) area + bathroom + style)
12 summary (fit)
13
14 \# Full model for selling prices
15 \# Multiple regression model for selling price of
        houses
16 fit =lm(y^{\dagger} are a + bedroom + bathroom + style)17 summary (fit)
```
R code Exa 11.23.b Testing a Portion of a Model F test

```
1 speed =c(340, 570, 340, 570, 340, 570, 340, 570, 440, 440, 440, 440, 305, 635, 440, 440,2 life =c(70, 29, 60, 28, 64, 28, 44, 24, 35, 31, 38, 35, 52, 32, 40, 28, 46, 33, 46, 27, 37, 34
3 \text{ feed} = c(0.00630, 0.00630, 0.01410, 0.01416, 0.00630, 0.00630, 0.01416, 0.01416,4 0.00905 ,0.00905 ,0.00905 ,0.00905 ,0.00472 ,0.01732 ,
                   0.00905 , 0.00905)
5 depth =c(0.02100, 0.02100, 0.02100, 0.02100, 0.02100, 0.04000, 0.04000, 0.04000, 0.04000, 0.04000, 0.04000, 0.04000, 0.04000, 0.04000, 0.04000, 0.04000, 0.04000, 0.04000, 0.04000, 0.04000, 0.04000, 0.04000, 0.04000, 0.04000, 0.00.02900 , 0.02900 , 0.02900 , 0.02900 , 0.02900 ,
       0.02900 , 0.02900 , 0.02900 ,
6 0.01350 ,
                   0.04550 ,0.02900 ,0.02900 ,0.02900 ,0.02900 ,
                    0.01350 ,0.04550 )
7
8 dat= data.frame(life, speed, feed, depth)
9 fit =lm(life speed+feed+depth+I(speed*feed)+I(feed*
       depth ) +I( speed * depth ) +I( speed * depth * feed ) )
10 x =summary (fit)
11 \text{coefficients}(x)12 cat (" the least squares equation : Tool life = ", coef
       [1], coef [2], "Speed ", coef [3], "Feed ", coef [4], "
       Depth + ", \csc 5 [5], " speed * feed + ", \csc 6 [6],
13 " feed *depth +", coeff[7], " speed *depth", coeff[8], "
       speed * feed * depth")
```
R code Exa 11.25 Representation of Mean Profit in the Additive Model

1 # Correspondence between Means and Model Parameters

```
2
3 \text{ y } = \text{c}(0.065 ,0.073 ,0.068 ,0.036 ,0.078 ,0.082 ,0.050 ,0.043 ,0.048 ,0.046 ,0.061 ,0.062)
4 \times 1 = c(0, 0, 0, 1, 0, 0, 1, 1, 0, 0, 1, 1)5 \times 2 = c(0, 0, 0, 0, 1, 1, 1, 1, 0, 0, 0, 0)6 \times 3 = c(0, 0, 0, 0, 0, 0, 0, 0, 0, 1, 1, 1, 1)7
8 \# a9 \# Main effects model
10 fit = g \ln(y^x x1 + x2 + x3)11 coef=coefficients (summary .glm (fit))
12 cat (" The least -squares prediction equation is yv= "
       , \text{coeff}[1], \text{coeff}[2], x_1 + y_1, \text{coeff}[3], x_2, y_1, \text{coeff}[4], y_1x3")
13
14 # b15 \# Complete model including interactions
16 fit1 = glm(y^xx1+x2+x3+(x1*x2)+(x1*x3))17 coef1=coefficients (summary .glm (fit1))
18 cat (". The least -squares prediction equation is ",
       \texttt{coeff1[1]},\texttt{coeff1[2]},"x1 +",\texttt{coeff1[3]},"x2",\texttt{coeff1[4]},
       "x3", coeff1[5], "x1*x2 + ", coeff1[6], "x1*x3")
19
20 \# c21 # H0: The interaction terms do not contribute to the
       model. (beta4 = beta5 =0)22 \# H1: At least one of interaction parameters is
       nonzero.
23
24 F_ value = 64.04
25 compare =qf(1 - 0.05, 2, 6)26 if (F_value < compare) {
27 cat (" Null hypothesis is accepted")
28 } else {
29 cat (" Null hypothesis is rejected")
30 }
```
R code Exa 11.26 Response surface method

```
1 \# Response surface method
 \mathfrak{D}3
4 \times 1 = c(80 ,80 ,80 ,80 ,80 ,80 ,80 ,80 ,80 ,90 ,90 ,90 ,90 ,90 ,90 ,90 ,90 ,90 ,100 ,100 ,100 ,100 ,100 ,100 ,100 ,100 ,100)
 5 x2 = c(50 ,50 ,50 ,55 ,55 ,55 ,60 ,60 ,60 ,50 ,50 ,50 ,55 ,55 ,55 ,60 ,60 ,60 ,50 ,50 ,50 ,55 ,55 ,55 ,60 ,60 ,60)
6 y = c(50.8,50.7,49.4,93.7,90.9,90.9,74.5,73.0,71.2,63.4,61.6,63.4,93.8
 7
8 dat \leq data.frame (x1, x2, y)9 model \leftarrow \text{lm}(y^{\text{r}}x1+x2+I(x1^2)+I(x2^2)+I(x1*x2), data =
       dat )
10 c = coefficients (summary (model))
11 cat (" The least –squares model is as follows:")
12 cat (c [1] [1], "+", c [2] [1], "x1 +", c [3] [1], "x2 +", c[4] [1], "x1^2 +", c [5] [1], "x2^2 +", c [6] [1], "x1x2"
       )
13
14 data <- data.frame(x1=86.25, x2= 55.58)
15
16 d \leq predict (model, data, interval = "confidence")
17
18 cat ("The 95\% confidence interval for y when x1 = 86.25and x2 = 55.58 is ",d[2], "-",d[3])
19 cat ("The 95\% confidence interval for y when x1 = 86.25and x2 = 55.58 is", d[1])
```
R code Exa 11.27 Modeling a time trend

```
1 year = c(1970 ,1975 ,1980 ,1981 ,1982 ,1983 ,1984 ,1985 ,1986 ,1987 ,1988 ,1989 ,1990 ,1991 ,1992 ,1993 ,1994 ,1995 ,1996 ,1997 ,1998 ,1999)
2 suv = c(12.3, 19.1, 23.8, 23.7, 22.7, 23.9, 25.6, 27.4, 29.1, 30.6, 32.7, 33.3, 35.63
4 pol \leq data. frame (year, suv)
5
6 11 \leftarrow lm(suv year, data = pol)
7 r1 = summary(11)$r. squared
8 fit <- data.frame(year, log(suv))
9 12 = \ln(\log(suv)^\ast year, data = fit)10 r2 =summary (12) r. squared
11
12 cat ("Fitting log(FC) as a function of year produces
       a slightly better fit R^2 = ", r2*100, \%, than the
       I modal")
```
R code Exa 11.28 Logistic regression

```
1 \# Logistic Fit of Test by Pressure
2
3 pressure =c(3943,4163,3812,3888,3926,3900,3942,3732,4480,3940,4143,4146,3962
4 res =c(1,0,1,1,0,1,1,1,1,0,0,0,0,0,0,1,1,1,1,0,1,1,0,0,1,0)
```
5

```
6 dat = data. frame (pressure, res)
7 modal =glm(res<sup>-</sup>pressure, family = "binomial", data =dat )
8
9 summary ( modal )
10 anova (modal, test = "Chisq")
```
## Chapter 12

## Analysis of Variance

R code Exa 12.2 Test to Compare k Treatment Means for a Completely Randomized Design

```
1 \#H0 : the mean stopping times at the three types of
      signals are the same i.e mul =mu2 = mu32
3 #H1 : The mean stopping times for at least two types
       of signals are different.
4
5
6 a =c(36.6, 39.2, 30.4, 37.1, 34.1, 17.5, 20.6, 18.7, 25.7, 22.0, 15.0, 10.4, 18.9
7 b = c (rep (1, 5), rep (2, 5), rep (3, 5))8 dat = data. frame (a, b)9
10 c \leq aov(a<sup>\sim</sup>factor(b), data = dat)
11 summary (c)
12
13 #From summary table we obtain data as:14 cat("SST = " , 1202.6)15 cat("SSE = " , 137.83)16 cat("TSS = " , 1202.6+137.83)
```
```
17
18 #F value = 52.35
19 compare = qf(1-0.05, 2, 12)20
21 cat ("Since F0.05(2,12) < Fvalue, we we reject the
      null hypothesis of equal means and conclude that
      at least two types of signals have different mean
       stop times")
```
R code Exa 12.3 mean score for the three groups of managers

```
1 \#H0 : mua =mub =muc
2 \#H1 : At least two group means are different
3
4 a =c( 82 , 114 , 90 , 80 , 88 , 93 , 80 , 105 , 128 , 90 ,
      130 , 110 , 133 , 130 , 104 , 156 , 128 , 151 , 140 )
5 b = c(rep(1,8), rep(2,7), rep(3,4))
6 dat = data. frame (a, b)7
8 \text{ x } = \text{lm} (a \text{ 'factor (b) }, data = dat)9 summary (x)10
11 c \leftarrow aov(a<sup>\sim</sup>factor(b), data = dat)
12 summary (c)
13
14 cat ("The p-value for the F-test is \langle 0.0001, \text{ which} \ranglemeans we would reject the null hypothesis of
      equal population mean scores for three groups of
      managers and conclude that at least two groups
       differ in their mean scores. ")
```
R code Exa 12.4 test for mean counts show significant differences

```
1 \#H0 : muAN = muLC = muEC
2 \#H1 : the mean counts differ for the tree metals
3
4
5 a =c(10 ,9 ,9 ,9 ,10 ,11 ,14 ,11 ,8 ,11 ,7 ,6 ,9 ,7 ,8 ,10 ,12 ,14 ,9 ,8 ,8 ,9 ,8 ,7 ,10 ,
6 14, 12, 15, 14, 10, 17, 16, 11, 13, 14, 15, 11, 16, 12, 6, 13, 20, 17, 10, 16, 10, 1
7 42,46,44,39,50,34,42,40,36,37,46,42,43,50,32,41,37,49,28,34,34,
8
9 b = c (rep (1, 25), rep (2, 25), rep (3, 25))10
11 dat = data frame(a, b)12
13 \# the analysis must be done on the transformed data
      because of the lack of homogeneity of variances.
14
15 x = lm (sqrt (a) "factor (b), data = dat)
16 summary(x)17 c \leq aov(sqrt(a)<sup>\sim</sup>factor(b), data = dat)
18 summary(c)19
20 cat (" the p-value <0.001 so, we reject the null
      hypothesis of equality of mean square root count
      for three metals, and conclude that at least two
      mean square root counts are different. ")
```
## R code Exa 12.5 Equivalence between a t test and an F test

```
1 \#H0 : \text{mul } =\text{mul}2 \#H1 : mul not= mu2
3
4 a = c (253, 261, 258, 255, 256, 264, 265, 261, 257, 256)
```

```
5 b = c(rep(1,5), rep(2,5))
6 dat = data. frame (a, b)7 c \leq aov(a<sup>\in</sup>factor(b), data = dat)
8 summary (c)
9
10 t. test (a [1:5], a [6:10], alternative = "two. sided", var.
      equal = TRUE, mu = 0, cont. level = 0.05)
11
12 # t =−1.768 and F value = 3.125 which is equal to t
      \hat{2}.
13
14 cat ("Because p-value = 0.1151 is larger than, we
      fail to reject the null (using either test) and
      conclude that there is no evidence of significant
       difference between the mean UTI for wires
      provided by the two suppliers")
```
R code Exa 12.6 common variance using a pooled sample variance

```
1 a =c(36.6, 39.2, 30.4, 37.1, 34.1, 17.5, 20.6, 18.7, 25.7, 22.0, 15.0, 10.4, 18.9
2 b = c(rep(1,5), rep(2,5), rep(3,5))
3 dat = data . frame (a, b)4
5 \text{ c} <- aov(a \text{ 'factor}(b), data = dat)
6 cat ("MSE =", anova (c) [["Mean Sq"]][2])
```
R code Exa 12.7 modal for the test score of one manager

 $1 \#$  ANOVA and regression analysis 2

```
3 a = c (82, 114, 90, 80, 88, 93, 80, 105, 128, 90,
      130 , 110 , 133 , 130 , 104 , 156 , 128 , 151 , 140 )
4 b = c(rep(1,8), rep(2,7), rep(3,4))
5 dat =data frame(a, b)6
7 \times = \ln(a \text{ factor}(b), data = dat)8 summary (x)9 \text{ anova}(x)
```
R code Exa 12.8 Confidence Intervals for Means in the Completely Randomized Design Bonferroni Method

```
1 a = c ( 82, 114, 90, 80, 88, 93, 80, 105, 128, 90,
      130 , 110 , 133 , 130 , 104 , 156 , 128 , 151 , 140 )
2 b = c(rep(1,8), rep(2,7), rep(3,4))
3
4 dat =data . frame(a, b)5
6 \text{ x } = \text{lm} (a \text{ factor} (b) , data = dat)7 s = summary (x) $ sigma
8
9 \# Bonferroni Method , c=3
10 alpha =0.05
11 c=312 k = (a1pha/2)/c13 t = qt(1-k, df=16)14
15 #Three intervals are constructed as follows:
16
17 a_b = mean(a[1:8]) - mean(a[9:15])18 x1 = t*s*sqrt(1/8 + 1/7)19 cat ("Interval muA – muB =", a_b - x_1, a_b + x_1)
20
21 a_c = \text{mean}(a[1:8]) - \text{mean}(a[16:19])22 x2 = t*s*sqrt(1/8 + 1/4)
```

```
23 cat ("Interval muA – muC =", a_c-x2, a_c + x2)
24
25 b_c = mean(a[9:15]) - mean(a[16:19])26 x3 =t*s*sqrt(1/7 + 1/4)27 cat ("Interval muB – muC =", b_c - x3, b_c - x3)
```
R code Exa 12.9 confidence intervals for the pairwise difference in mean stop times

```
1 a =c(36.6, 39.2, 30.4, 37.1, 34.1, 17.5, 20.6, 18.7, 25.7, 22.0, 15.0, 10.4, 18.9
2 b = c(rep(1,5), rep(2,5), rep(3,5))
3 dat = data . frame (a, b)4
5 \times = \ln(a^*factor(b)), data = dat)6 s = \texttt{summary}(x) $ sigma
7
8 # Bonferroni Method , c=39 alpha =0.05
10 c=311 k = (alpha/2)/c12 t = qt(1-k, df=12)13
14 #a15 #Three intervals are constructed as follows:
16
17 a_b = mean(a[1:5]) - mean(a[6:10])18 x1 = t*s*sqrt(1/5 + 1/5)19 cat ("Interval muPre – muSA =", a_b-x1, a_b +x1)
20
21 a_c = mean(a[1:5]) - mean(a[11:15])22 x2 = t*s*sqrt(1/5 + 1/5)23 cat ("Interval muPre – muFA =", a_c-x2, a_c + x2)
24
```

```
25 b_c = \text{mean}(a [6:10]) - \text{mean}(a [11:15])26 x3 =t*s*sqrt(1/5 + 1/5)27 cat ("Interval muSA – muFA =", b_c - x3, b_c - x3)
28
29 #b30 \text{ y} = \text{mean}(\text{a}[11:15])31 d = s/ sqrt (5)
32 cat ("a 95\% confidence interval for the mean stop
      time of the best signal i.e FA = ",
33 y - d, y - w, y + d)
```
R code Exa 12.10 Test to Compare k Treatment Means for a Randomized Block Design

```
1 c1 = c(5, 9)2 c2 = c(3, 8)3 c3 = c(8, 13)4 c4 = c(4, 6)5
6 dat \leq rbind (c1, c2, c3, c4) # combining rows to make
       matrix..
7
8 a \leq c(t(as.matrix(dat))) \# concatenate different
      rows into a vector...
9
10 b \leq c("b1","b2") \# treatment levels
11
12 n-tr \leftarrow 2 \# no. of treatment levels
13
14 n_cont <- 4 # no. of control blocks..
15 block \leq gl(n_tr, 1, n_cont*n_tr, factor(b)) # vector
      of treatment factors corresponding to each
      element of vector a..
16
17 chemical \leq gl(n_cont,n_tr,n_tr*n_cont) \# vector of
```

```
blocking factors corresponding to each element in
       vector a..
18
19 print("The Analysis of Variance table is:")20
21 summary (aov (a \texttt{block+chemical}) \# anova table display
      . .
22
23 #A
24 #H0 : mu1 =mu2 =mu3 =mu4
25 #H1 : the mean resistance differs for at least two
     treatments.
26 #F ratio for block is:
27
28 F_value_chemical = 12.33
29 compare = qf(1-0.05, 3, 3)30
31 if(F_value_chemical < compare){
32 cat (" Null hypothesis is accepted")
33 } else {
34 cat (" Null hypothesis is rejected")
35 }
36
37
38 #B
39 #H0 : m1 =mu2
40 #H1 : there is evidence of significant difference
     between the block (fabric) means
41 #F ratio for block is:
42
43 F_value_block = 32
44 compare = qf(1-0.05, 1, 3)45
46 if(F_value_block < compare){
47 cat (" Null hypothesis is accepted")
48 } else {
49 cat (" Null hypothesis is rejected")
50 }
```
R code Exa 12.11 difference in mean gains

```
1 \#H0 : muD=0 that is, that there is no difference in
      the mean gain by modified and conventional
      s y s t em s
2 \#H1 : muD not=0, that is, that the mean gain by the
       modified system differs from the mean gain by
      the conventional system
3
4 \text{ M} = \text{c} (1.776, 1.637, 1.554, 1.460, 1.405)5 \text{ C} = \text{c} (1.901, 1.730, 1.629, 1.517, 1.451)6 p_value= t. test(M, C, paired = TRUE, alternative = "two. \,side d")\p. value
7
8 if (p_{value} < 0.05) {
9 cat (" Null hypothesis is rejected")
10 } else {
11 cat (" Null hypothesis is accepted")
12 }
```
R code Exa 12.12 ANOVA for RBD and regression analysis

```
1 c1 = c(5, 9)2 c2 = c(3, 8)3 \text{ c}3 = c(8, 13)4 c4 = c(4, 6)5
6 dat \leq rbind (c1, c2, c3, c4) # combining rows to make
       matrix..
7
8 a \leftarrow c(t(as.matrix(dat))) # concatenate different
     rows into a vector...
```

```
9
10 b \leq c("b1","b2") # treatment levels
11
12 n-tr \leftarrow 2 \# no. of treatment levels
13
14 n_cont \leftarrow 4 \# no. of control blocks..
15 block \leq gl(n_tr, 1, n_cont*n_tr, factor(b)) # vector
      of treatment factors corresponding to each
      element of vector a..
16
17 chemical \leq gl(n_cont,n_tr,n_tr*n_cont) # vector of
      blocking factors corresponding to each element in
       vector a..
18
19 print("The Analysis of Variance table is:")20
21 summary (aov (a \texttt{block+chemical}) \# anova table display
      . .
22
23 #F ratio for block is:
24
25 F_value_chemical = 12.33
```
R code Exa 12.13 Confidence Intervals for Means in the Randomized Block Design

```
1 c1 = c(5, 9)2 c2 = c(3, 8)3 c3 = c(8, 13)4 c4 = c(4, 6)5
6 dat \le rbind (c1, c2, c3, c4) # combining rows to make
      matrix..
7
8 a \leftarrow c(t(as.matrix(dat))) \# concatenate different
```

```
rows into a vector..
9
10 b \leq c("b1","b2") # treatment levels
11
12 n-tr <- 2 # no. of treatment levels
13
14 n_cont \leq -4 \neq no. of control blocks..
15 block \leq gl(n_tr, 1, n_cont*n_tr, factor(b)) # vector
      of treatment factors corresponding to each
      element of vector a..
16
17 chemical \leq gl(n_cont,n_tr,n_tr*n_cont) \# vector of
      blocking factors corresponding to each element in
       vector a..
18
19 print ("The Analysis of Variance table is:")
20
21 summary (aov (a \texttt{block+chemical}) \# anova table display
      . .
22
23 \#MSE = 124 s = sqrt(1)25
26
27 \# Bonferroni Method , c=3
28 alpha =0.10
29 c=630 k = (a1pha/2)/c31 t = qt(1-k, df=3)32
33 x = t*s*sqrt(1/2 + 1/2)34 cat ("mu1 -mu2 =", mean (c1) -mean (c2) -x, mean (c1) -xmean ( c2 ) + x )35 cat ("mul -mu3 =", mean (c1) -mean(c3) -x, mean (c1) -
      mean(c3) + x)36 cat ("mu1 -mu4 =", mean (c1) -mean (c4) -x, mean (c1) -
      mean(c4) + x)37 cat ("mu2 -mu3 =", mean (c2) -mean(c3) -x, mean (c2) -
```

```
mean(c3) + x)38 \text{ cat}("mu2 -mu4 =", \text{mean}(c2) -mean(c4) -x, \text{mean}(c2) -mean(c4) + x)39 \text{ cat} ("m u 3 - m u 4 =", mean(c3) - mean(c4) -x, mean(c3) -mean(c4) + x)40 #Simialrly, other differences can be computed
```
R code Exa 12.14 Analysis of variance for the factorial experiment

```
1 \text{ y1 } = c(9, 8, 8, 7)2 y2 = c(5, 6, 3, 4)3
4 observations \leftarrow c(y1, y2)5 A \leftarrow c (rep (1, 4), rep (2, 4))
6
7 a \leq c(rep(1,2), rep(2,2))
8
9 B \leftarrow c(\text{rep}(a, 2))10 dat \leq data. frame (observations, A, B)
11 d \leq aov(observations "factor(B) *factor(A), data = dat
       )
12
13 summary(d)
```
R code Exa 12.15 confidence intervals for the six possible differences between treatment means

```
1 \text{ y1 } = c(9, 8, 3, 4)2 y2 = c(5, 6, 8, 7)3
4 observations \leftarrow c(y1, y2)5 A \leftarrow c (rep (1, 4), rep (2, 4))
6
```

```
7 a \leftarrow c (rep (1, 2), rep (2, 2))
8
9 B \leftarrow c(\text{rep}(a, 2))10 dat \leq data . frame (observations, A, B)
11 d \leq aov(observations "factor(A)*factor(B), data = dat
      )
12 summary (d)13
14 # NOTE: Sum Sq value for factor (A) *factor (B) = 24.5and Mean Sq value for A is 0.5. (misprinted in
      textbook)15
16 s = sqrt(\text{anova}(d) [['Mean Sq"]][4])17 \# Bonferroni Method , c=3
18 alpha =0.05
19 c=620 k = (alpha / 2) / c21 t = qt(1-k, df=4)22
23 x = t*s*sqrt(1/2 + 1/2)24 cat (" Thus, all six intervals will be of the form :
      yi_bar - yj_bar + "x)
```
R code Exa 12.16.a Fitting higher order models

```
1 \text{ x1 } = c \text{ (14.05, 14.93, 16.56, 15.85)}2 x2 =c (10.55 ,9.48 ,13.63 ,11.75)
3 \times 3 = c(7.55, 6.59, 9.23, 8.78)4
 5 observations \leftarrow c(x1, x2, x3)6 A \leftarrow c (rep (1, 4), rep (2, 4), rep (3, 4))
7 a \leftarrow c (rep (1, 2), rep (2, 2))
8
9 B \leftarrow c(\text{rep}(a,3))10
```

```
11 dat \leq data . frame (observations, A, B)
12
13 d \leq aov(observations "factor(A)*factor(B), data = dat
      \left( \right)14
15 summary (d) # analysis of variance table..
```
R code Exa 12.17 Factorial Design

```
1 E1 = c(14, 10)2 E2 = c(14, 11)3 E3 = c(12, 11)4 E4 = c(11, 12)5 W1 = c(4, 5)6 W2 = c(4, 5)7 W3 = c(3, 6)8 \text{ W4 } = c(5, 6)9
10 r = c(E1, E2, E3, E4, W1, W2, W3, W4)11 r
12 f1 = c("X", "Y") # 1st factor levels
13 f2 = c("Dry", "Damp") # 2nd factor levels
14 k1 = length (f1) # number of 1st factors
15 k2 = length (f2) # number of 2nd factors
16 n = 4 \# observations per
     treatment
17
18 A = gl(k1, 1, n*k1*k2, factor(f1))19 A
20
21 B = gl(k2, n*k1, n*k1*k2, factor(f2))22 B
23
24 av = aov(r \sim A * B) # include interaction
25
```
R code Exa 12.18 effect on defrosted fish by freezing method defrosting method and duration

```
1 #H0: there is no 3 factor interaction Duration*
      \text{Defrost*Freeze} effect on the quality.
2 #H1: 3 factor interaction Duration*Defrost*Freeze
      a f f e c t s quality.
3
4
5 A = c (73,70,65,65,68,75,74,69,67,67,74,73)
6 B = c(75, 71, 69, 70, 69, 68, 76, 72, 69, 72, 81, 61)7 C= c (74 ,70 ,70 ,72 ,70 ,70 ,74 ,65 ,65 ,69 ,80 ,74)
 8
9 obs = c(A, B, C)10 freeze= c(\text{rep}(1,12), \text{rep}(2,12), \text{rep}(3,12))11 defrost=c(rep(1:3,12))12 a= c(rep("1 day", 3), rep("8 days", 3))
13
14 duration=c(rep(a,6))15 dat = data.frame (obs, freeze, defrost, duration)
16 d= aov(\text{obs}^*(factor(freeze)*factor(detrost)*factor)duration), data = dat)
17
18 print ("The Analysis of Variance Table is shown as
      follows:")19
20 \texttt{summary}(\text{d})21
22 cat (" p v alue =0.20507 is higher than any reasonable
      level of significance. Therefore, fail to reject
      the null hypothesis and conclude that there is no
       evidence of the presence of a 3-factor
      interactions.")
```

```
23
24 x = lm(\text{obs}^{\sim}(factor(freeze)*factor(defront)*factor()duration), data = dat)
25 print("Summary of fit is shown below:")26 summary(x)
```
R code Exa 12.19 yield differ significantly by temperature pressure and reaction time

```
1 p1 =c (68.5 ,72.8 ,72.5 ,74.5 ,72.0 ,75.5 ,70.5 ,69.5 ,65.0)
2 p2 =c (73.0 ,80.1 ,72.5 ,75.0 ,81.5 ,70.0 ,72.5 ,84.5 ,66.5)
3 p3 =c (68.7 ,72.0 ,73.1 ,74.6 ,76.0 ,76.0 ,74.7 ,76.0 ,70.5)
4
5 obs =c(p1, p2, p3)6 pressure =c (rep (30,9), rep (70,9), rep (100,9))
7 temp = c (rep (1:3,9))
8 a =c(rep("1 hour", 3), rep("2 hours", 3), rep("3 hours"
      ,3) )
9 time = c(rep(a,3))10 dat = data.frame (obs, pressure, temp, time)
11 d= aov(obs"(factor(pressure)*factor(temp)*factor(
      time)), data = dat)
12
13 print ("The Analysis of Variance Table is shown as
      follows: ")
14
15 summary(d)
```